# **Котлы электрические отопительные ZOTA "МК-S"**

Паспорт и инструкция по эксплуатации

#### **ВНИМАНИЕ!**

1. Установка котла в отопительную систему и подключение к электросети должны выполняться специалистами сервисного центра или лицензированными электромонтажными фирмами с обязательным оформлением талона на установку (см. п.15).

2. Эксплуатация котла и системы теплоснабжения без защитного зануления категорически запрещается.

3. Не допускайте превышения давления в котле сверх указанной в технической характеристике величины.

4. Запрещается оставлять котел с теплоносителем при температуре окружающего воздуха ниже 0°С.

5. Не включайте котел в сеть при отсутствии в нём теплоносителя и в случае замерзания теплоносителя.

6. Категорически запрещается устанавливать запорную арматуру на патрубок сброса теплоносителя из котла поз.14 рис.1.

7. Хотя это руководство мы готовили с большой тщательностью, в нем могут быть некоторые неточности. Если Вы их заметите, просим Вас сообщить о них, чтобы в будущем мы могли бы исправить данные неточности.

#### **СОДЕРЖАНИЕ**

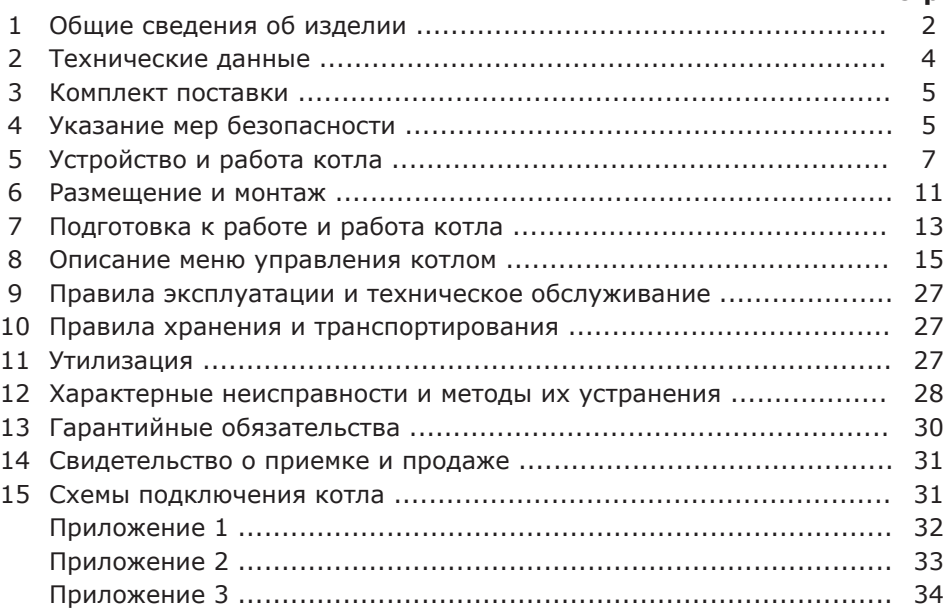

**стр.**

#### **1. Общие сведения об изделии**

1.1. Котел электрический отопительный ZOTA «MK-S», далее котел, предназначен для обогрева жилых и производственных помещений, а также нагрева воды для технических целей.

Котел должен быть подключен к автономной системе отопления и наполнен теплоносителем. Котел может работать в автоматическом режиме в помещениях с температурой окружающей среды не ниже +1°С и не выше +35°С и влажностью не более 80% при +25°С.

1.2. Автономная система отопления должна содержать:

- Котел;
- Отопительные приборы;
- Фильтр грубой очистки воды;
- Вентиль слива и дренажа.

Котел можно использовать для нагрева теплоносителя в системах «тёплый пол». Запрещается установка котла в сетях, совмещённых с центральным отоплением без применения развязывающего теплообменника.

1.3. Котел предназначен для работы в 3–х фазных сетях переменного тока напряжением 380 В, частотой 50 Гц с глухозаземленной нейтралью. Номинальное напряжение между нулем и – каждой фазой 220 В ±10% (в соответствии с ГОСТ 32144) от 200 В до 240 В. Котлы ZOTA – 4,5 «MK-S»; ZOTA – 6 «MK-S»; ZOTA – 7,5 «MK-S»; ZOTA – 9 «MK-S» можно использовать для работы в трехфазной 380 В и однофазной 220 В сетях переменного тока частотой 50 Гц. Номинальное напряжение между нулем и питающей фазой при однофазном подключении 220 В ±10% (в соответствии с ГОСТ 32144) от 200 В до 240 В. При питании пониженным напряжением мощность котла значительно снижается (см. приложение 2 Рис.8).

Значение потребляемой мощности ТЭН при номинальном напряжении и нормальной рабочей температуре может отличаться от номинальной потребляемой мощности плюс 5% и минус 10% в соответствии с ГОСТ 19108.

1.3.1. В котле имеется защита от перенапряжений в сети электропитания: при длительном перенапряжении выше 330 В (-15%...+25%) или кратковременном импульсном перенапряжении выше 550 В происходит необратимое перегорание предохранителя, что предотвращает выход из строя оборудования.

1.4. В котле имеется встроенный термостат с часами реального времени. Термостат работает по трем заранее запрограммированным режимам:

«рабочий день» – «выходной день» – «недельный цикл».

Дата и время заранее запрограммированы на заводе-изготовителе (время московское +4 часа). Ход часов при выключенном котле поддерживается встроенной литиевой батареей в течение длительного времени.<br>1.5. В котле имеется возможность автоматической

1.5. В котле имеется возможность автоматической регулировки температуры теплоносителя в отопительном контуре в зависимости от изменения погодных условий на улице, т.е. погодозависимое регулирование. При работе котла в этом режиме температура теплоносителя в отопительном контуре регулируется автоматически в зависимости от температуры на улице по определенному графику, который записан в память котла. Этот режим включается потребителем при необходимости.

1.6. Имеется возможность удалённого управления режимами работы котла с помощью мобильного телефона через службу коротких сообщений (SMS), мобильного приложения (Zota Net) или сайт (control.zota.ru).

Для этого необходимо дополнительно установить модуль GSM/GPRS или LAN который не входит в комплект поставки и приобретается отдельно.

1.7. В котле имеется возможность управления работой циркуляционного насоса в зависимости от включенных ступеней нагрева. При отключении последней ступени нагрева, насос работает еще некоторое время до полной остановки. Этот режим включается потребителем.

1.8. Мощность котла до максимальной увеличивается последовательно в три ступени в автоматическом режиме. Количество включенных ступеней мощности определяется температурой теплоносителя и температурой воздуха в помещении. Мощность каждой ступени определяется установленными в котле ТЭНами (см. таблицу 1).

1.9. Котел предназначен для работы в следующих условиях:

• Рабочая температура окружающей среды от +1°С до +35°С;

• Относительная влажность до 80% при температуре +25°С;

• Окружающая среда невзрывоопасная, не содержащая агрессивных газов и паров, разрушающих металлы и изоляцию, не насыщенная токопроводящей пылью и водяными парами;

• Температура транспортировки и хранения от -50°С до +45°С с относительной влажностью не более 80% при температуре +25°С;

• Рабочее положение в пространстве – вертикальное;

• Высота над уровнем моря не более 2000 м.

Оболочка панели имеет степень защиты IР20. Климатическое исполнение УХЛ4.

1.10. Общая жесткость теплоносителя не более 2 мг.экв/дм<sup>3</sup>.

Теплоноситель должен иметь PH 6,5-8,5. Применение жесткой воды вызывает образование накипи в котле, что снижает его теплотехнические параметры и может стать причиной повреждения блока ТЭН.

Применяемый теплоноситель должен находиться в пределах от 0,2 до -0,2 по индексу Ланжелье или в пределах от 5,8 до 6,5 по индексу Ризнера.

Повреждение блока ТЭН из-за образования накипи не попадает под действия гарантийных обязательств. Если жесткость воды не отвечает требуемым параметрам, вода должна быть обработана.

Кроме воды может применяться незамерзающий теплоноситель с содержанием только этиленгликоля или пропиленгликоля, разведенный с водой в концентрации не более 1:1. При использовании этих теплоносителей необходимо выполнять требования по их применению в системах отопления.

1.11. Все котлы прошли подтверждение соответствия требованиям технического регламента, с соответствующим документом (сертификат или декларация) можно ознакомиться на сайте производителя в разделе «Тех. документация» соответствующего котла.

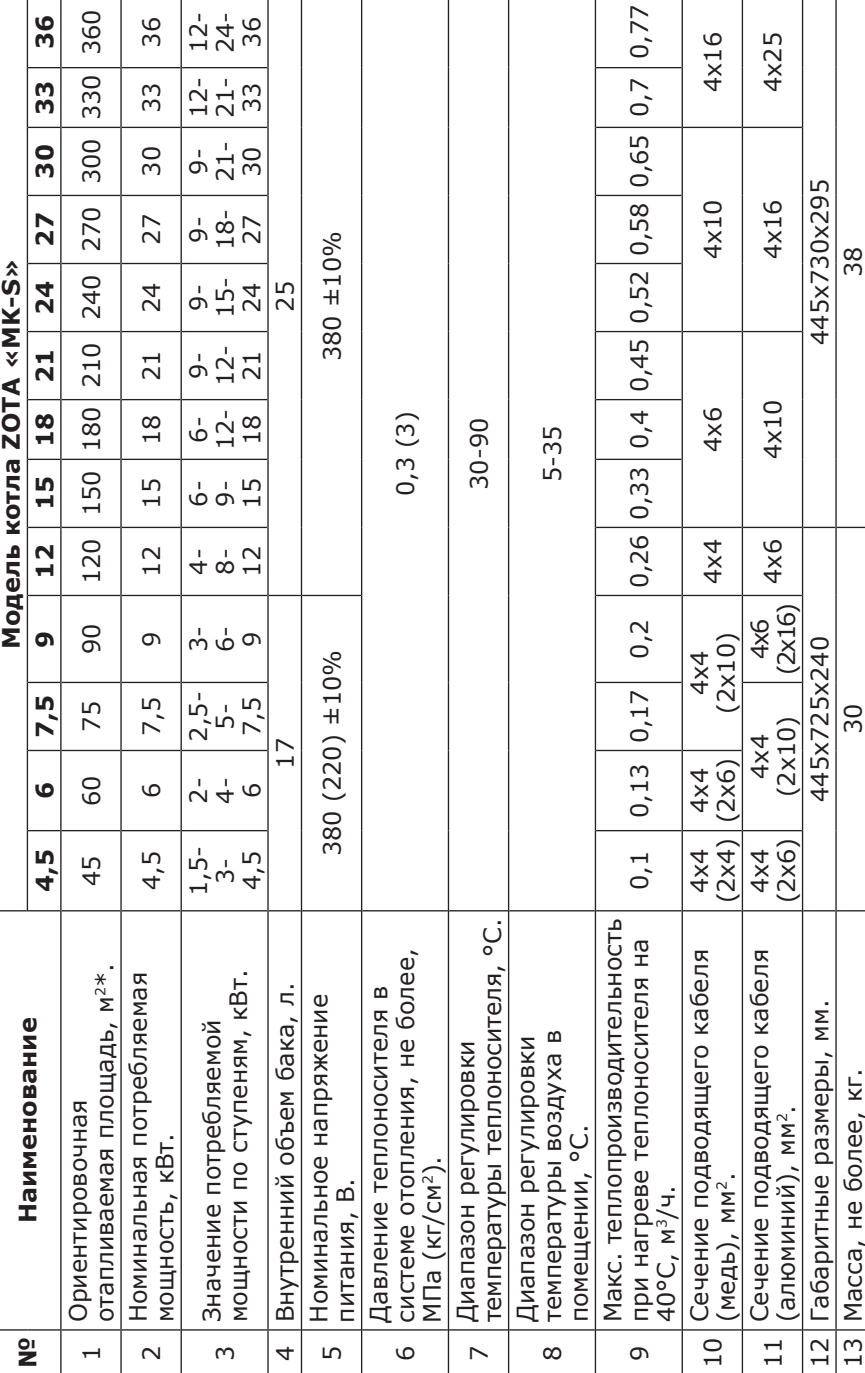

# \*При нормальных тепловых потерях помещения \*При нормальных тепловых потерях помещения

стр. 4

# **2. Технические данные**

#### **3. Комплект поставки**

**Таблица 2**

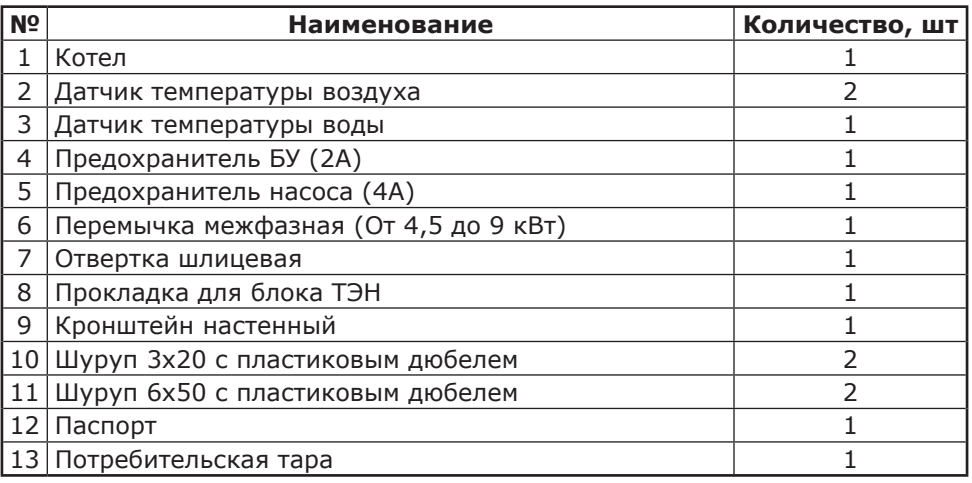

#### **4. Указание мер безопасности**

4.1. Монтаж и подключение к электросети котла должны производится квалифицированным персоналом в строгом соответствии с действующими «Правилам устройства электроустановок», «Правилам технической эксплуатации электроустановок потребителей» (ПУЭ и ПТЭ), требованиям ГОСТ МЭК 60335-1, ГОСТ IEC 60335-2-35, и настоящего документа.

4.2. Монтаж, ремонт и наладка котла должны осуществляться лицами, имеющими разрешение на работу с электроустановками напряжением до 1000 В и квалификационную группу по технике безопасности не ниже третьей.

4.3. Класс защиты от поражения электрическим током 01.

4.4. Котел должен подключаться к трехфазной сети с глухозаземленной нейтралью.

4.5. Котел и трубопроводы системы теплоснабжения подлежат заземлению, при его отсутствии нормальная работа не гарантируется (см.Табл.3, п.3).

4.6. Все работы по осмотру, профилактике и ремонту котла должны проводиться при снятом напряжении.

4.7. Разряды атмосферного электричества могут повредить котел, поэтому во время грозы необходимо отключить его от сети электропитания.

#### **4.8. Запрещается:**

• Включение в сеть котла с нарушенной изоляцией проводов;

• Эксплуатация без заземления корпуса котла и системы отопления;

• Эксплуатация котла при наличии протечек теплоносителя через сварные швы и места уплотнений;

• Использование котла в системах отопления с давлением более 0,3 МПа (3 кг/см<sup>2</sup>);

• Включение котла в сеть при полностью закрытой линии разбора горячей воды в режиме проточного нагревателя, без предохранительного клапана на давление 0,3 МПа (3 кг/см<sup>2</sup>);

• Эксплуатация котла без фильтра грубой очистки, установленном до циркуляционного насоса;

• Эксплуатация котла со снятым кожухом;

• Включение котла при частичном или полном отсутствии в нем теплоносителя;

• Использование изделия в системах отопления с возможным прекращением циркуляции теплоносителя во время работы.

4.9. Использование по назначению.

В случае ненадлежащего использования или использования не по назначению возможна опасность для здоровья и жизни пользователя или третьих лиц, а также опасность нанесения ущерба котлу и другим материальным ценностям.

Использование по назначению подразумевает:

• Соблюдение прилагаемых руководств по эксплуатации котлом, а также всех прочих компонентов системы;

• Соблюдение всех приведенных в руководствах условий выполнения осмотров и техобслуживания.

Котлом могут пользоваться дети от 8 лет и старше, а также лица с ограниченными физическими, сенсорными или умственными способностями или не обладающие соответствующим опытом и знаниями, если они находятся под присмотром или были проинструктированы относительно безопасного использования котла и осознают опасности, которые могут возникнуть при несоблюдении определенных правил. Детям запрещено играть с котлом. Детям запрещается выполнять очистку и пользовательское техобслуживание, если они не находятся под присмотром.

Иное использование, нежели описанное в данном руководстве, или использование, выходящее за рамки описанного здесь использования, считается использованием не по назначению. Использованием не по назначению считается также любое непосредственное применение в коммерческих и промышленных целях.

**Внимание!** Любое неправильное использование запрещено и может привести к потере гарантии.

4.10. Общие указания по технике безопасности.

4.10.1. Опасность для жизни вследствие модифицирования котла или деталей рядом с ним.

1) Ни в коем случае не снимайте, не шунтируйте и не блокируйте защитные устройства.

2) Не выполняйте манипуляций с защитными устройствами.

3) Не нарушайте целостность и не удаляйте пломбы с компонентов котла.

4) Не предпринимайте изменения следующих элементов:

• На котле;

• На водопроводных трубах и проводах;

- Предохранительный клапан;
- Сливные трубопроводы;

• Строительные конструкции, которые могут повлиять на эксплуатационную безопасность котла.

4.10.2. Опасность для жизни в результате отсутствия защитных устройств.

Отсутствие защитных устройств (например, предохранительный клапан, расширительный бак) может привести к опасному для жизни ошпариванию и к другим травмам, например, в результате взрыва.

• Попросите специалиста объяснить Вам принцип работы и место расположения защитных устройств.

4.10.3. Опасность ошибочного управления.

В результате ошибочного управления может возникнуть угроза как для Вас лично, так и для других лиц, а также опасность материального ущерба.

• Внимательно ознакомьтесь с настоящим руководством, в частности с главой «Указание мер безопасности» и с предупредительными указаниями.

4.10.4. Опасность травмирования и риск материального ущерба из-за неправильного выполнения или невыполнения технического обслуживания и ремонта.

• Незамедлительно вызовите специалиста для устранения неисправностей и повреждений.

• Соблюдайте заданные межсервисные интервалы.

4.10.5. Риск материального ущерба из-за отрицательной температуры окружающей среды.

• Убедитесь, что в период отрицательных температур система отопления эксплуатируется и во всех помещениях обеспечивается достаточная температура воздуха.

• При остановке котла на продолжительное время (более пяти часов), во избежание размораживания котла и системы отопления в зимнее время (температура воздуха внешней среды ниже 0°C) слейте теплоноситель из котла и системы отопления.

#### **5. Устройство и порядок работы котла**

5.1. Котел (Рис.1) состоит из корпуса (1) сварной конструкции.

В верхней части корпуса имеется блок нагревательных элементов(10), датчик температуры воды (18), датчик перегрева (16), датчик уровня воды (17), воздухоотводчик (15). В нижней части корпуса имеется предохранительный клапан (6), к которому присоединяется манометр (7) и болт заземления (20).

На основании (2) закреплен корпус (1), расширительный бак объемом 12 литров (4), вводной автомат (11), силовой блок (9).

В нижней части котла имеется патрубок входа теплоносителя (12) к которому присоединяется циркуляционный насос (5), патрубок выхода теплоносителя (13), патрубок сброса теплоносителя (14). Защитный кожух (3) выполнен из стального листа и служит для защиты обслуживающего персонала от ожогов и поражения электрическим током. Кожух фиксируется на основании с помощью четырех винтов. При необходимости кожух можно легко снять с основания.

5.2. Для ввода и закрепления силового питающего кабеля предназначен кабельный ввод (19). Для ввода проводов от датчиков температуры воздуха в помещении и на улице, насосов, клапана, внешнего термостата имеется кабельный ввод (23). Циркуляционный насос подключается к питающей сети через блок управления (21) и имеет на корпусе переключатель частоты вращения ротора насоса. При изготовлении котла переключатель устанавливается на максимальную частоту вращения.

Схема присоединения котла к питающей сети, и датчикам температуры воздуха приведена на рисунке 3.

5.3. Управление работой котла производится с помощью блока индикации (8), выполняющего функции автоматического поддержания температуры теплоносителя на выходе, воздуха в помещении, защиты от перегрузки, перегрева теплоносителя, короткого замыкания, а также сигнализации режимов работы котла. Расположение органов управления и индикации на передней панели блока индикации показано на рисунке 2.

5.4. На основании (2) установлен силовой блок (9), который управляется от блока управления (21) и осуществляет подключение нагревательных элементов к сети переменного тока. Блок нагревательных элементов котла состоит из трех ТЭНов, имеющих общий резьбовой фланец.

Блок нагревательных элементов закручивается в верхний фланец корпуса котла через прокладку. Котел крепится на стену с помощью кронштейна (24), входящего в комплект изделия.

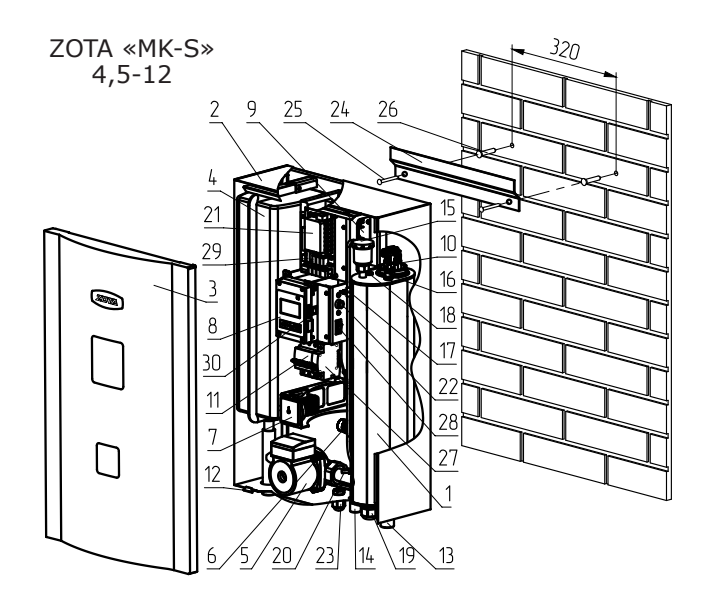

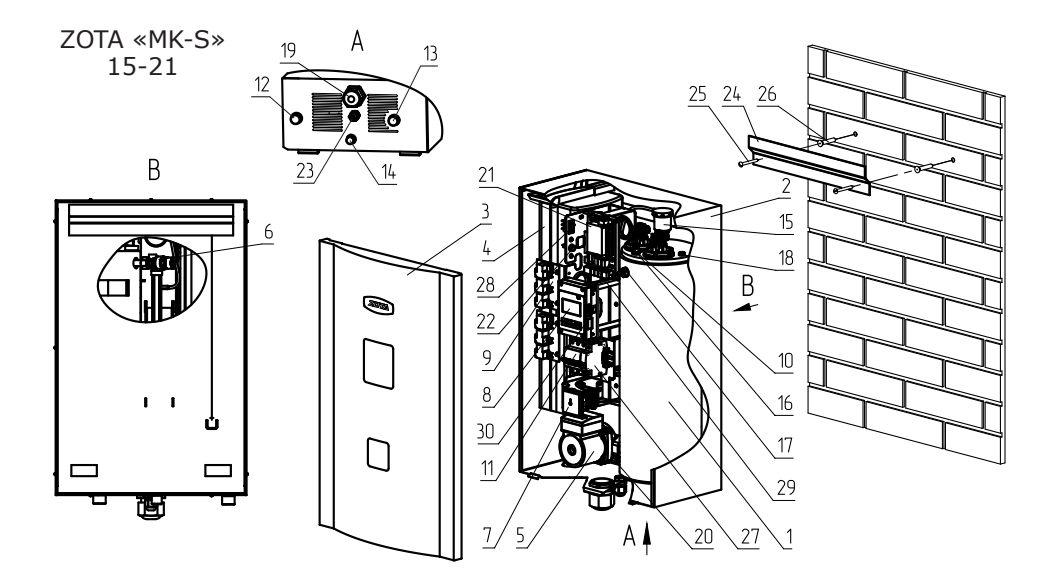

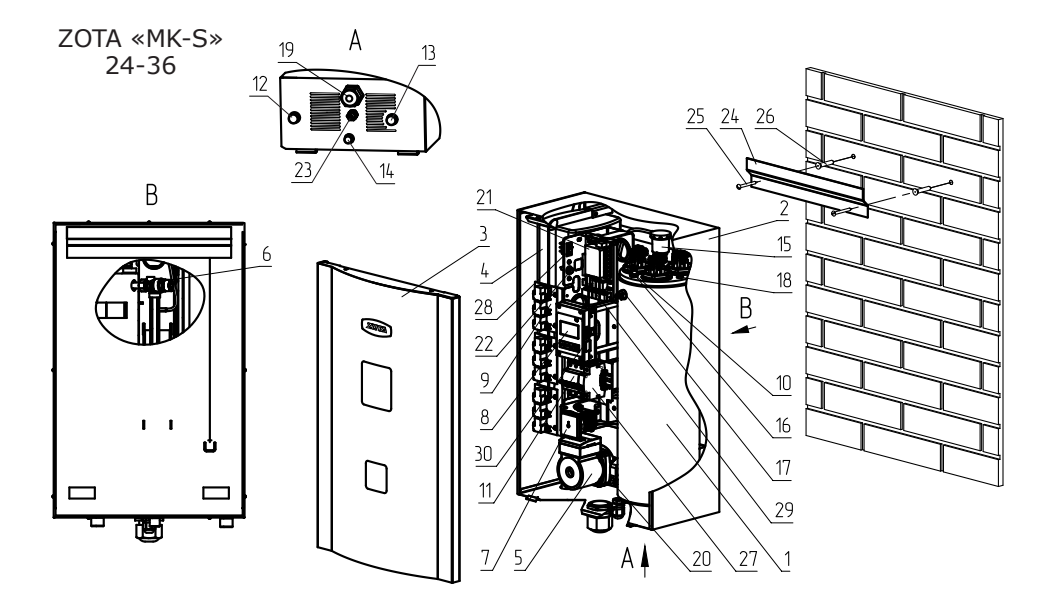

- 1 Корпус котла
- 2 Основание котла
- 3 Кожух котла
- 4 Расширительный бак
- 5 Циркуляционный насос
- 6 Предохранительный клапан
- 7 Манометр
- 8 Блок индикации
- 9 Блок силовой
- 10 Блок нагревательных элементов
- 11 Вводной автомат
- 12 Патрубок входа теплоносителя
- 13 Патрубок выхода теплоносителя
- 14 Патрубок сброса теплоносителя из клапана
- 15 Автоматический воздухоотводчик
- 16 Датчик перегрева
- 17 Датчик уровня воды
- 18 Датчик температуры воды
- 19 Ввод для силового кабеля
- 20 Болт для присоединения
- заземления
- 21 Блок управления
- 22 Предохранитель насосов (4A)
- 23 Ввод для кабелей датчиков,
- температуры воздуха, термостата
- 24 Кронштейн настенный
- 25 Шуруп 6х50
- 26 Пластиковый дюбель
- 27 Расцепитель
- 28 Кнопка отключения блока
- индикации, блока управления и
- циркуляционных насосов
- 29 Предохранитель блока
- управления (2A)
- 30 Карта памяти MicroSD

#### **Рис.1 Конструкция котла и способ его крепления к стене.**

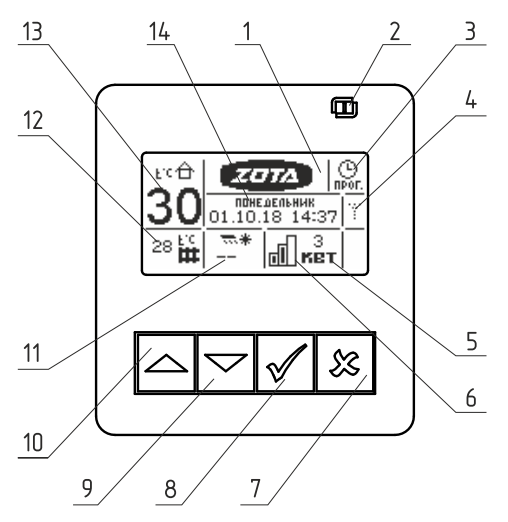

- 1 Жидкокристаллический дисплей
- 2 Индикатор ждущего режима
- 3 Индикатор работы термостата
- 4 Индикатор работы модуля GSM/GPRS или LAN
- 5 Текущая мощность котла
- 6 Количество включенных ступеней
- 7 Кнопка выход

8 – Кнопка ввода режимов работы,

- включения/отключения котла
- 9 Кнопка перемещения по меню вниз
- 10 Кнопка перемещения по меню вверх
- 11 Температура на улице
- 12 Температура теплоносителя
- 13 Температура в помещении
- 14 Текущие время и дата

#### **Рис.2 Расположение органов управления и индикации на передней панели.**

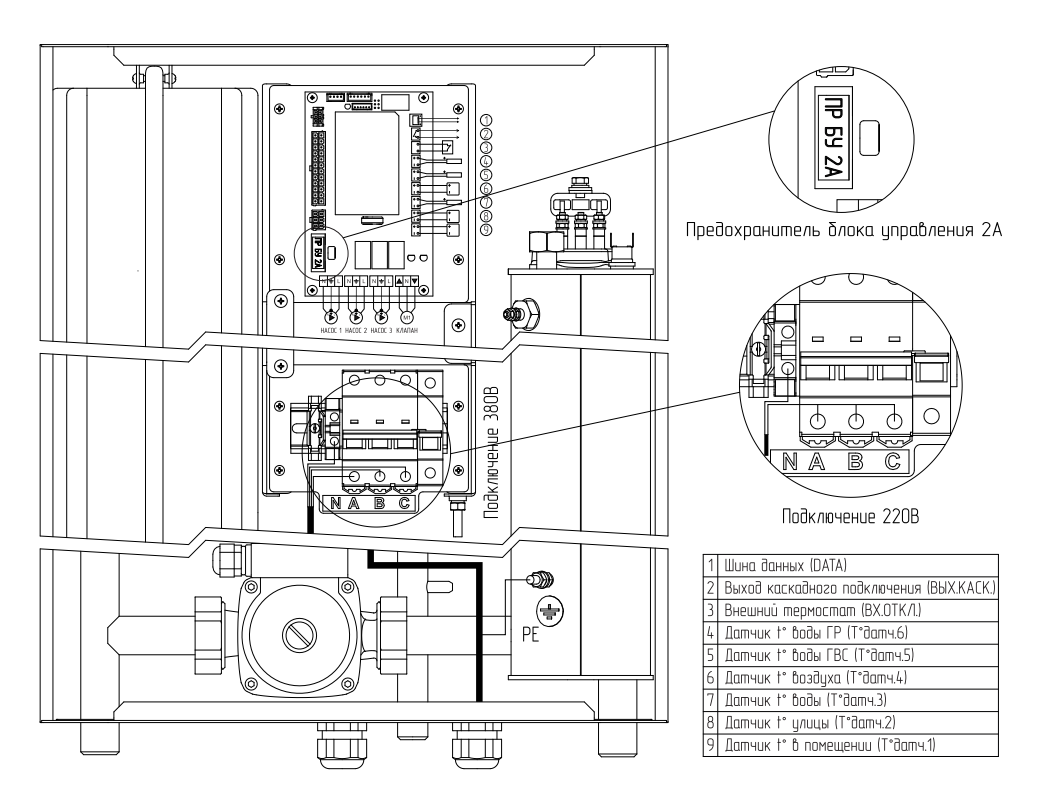

**Рис.3 Схема подключения котла.**

стр. 10

#### **6. Размещение и монтаж**

6.1. Установку котла целесообразно производить по проекту, выполненному специализированной организацией. Если в системе отопления в качестве теплоносителя используется вода, то объем жидкости в системе отопления не должен превышать 120 литров. Если в качестве теплоносителя используется этиленгликоль, разведенный с водой в соотношении не более 1:1, то объем жидкости в системе отопления не должен превышать 100 литров.

Если объем жидкости в системе отопления превышает указанные значения, то необходимо установить дополнительный расширительный бак на обратном трубопроводе системы отопления.

6.2. При монтаже котла необходимо выдерживать минимальные расстояния до стен, пола и потолка, указанных на Рис.4. Расстояние необходимо соблюдать для удобства эксплуатации и сервисного обслуживания.

Запрещается помещать котел в ниши, загораживающие крепежные элементы кожуха котла и препятствующие естественной вентиляции изделия.

6.3. Монтаж котла рекомендуется производить в следующей последовательности:

• Закрепить кронштейн крепления на вертикальной поверхности в необходимом месте с помощью шурупов, входящих в комплект и установить на него котел, как показано на Рис.1;

• Подсоединить котел, к системе отопления;

• Установить датчик температуры воздуха в жилом помещении на высоте 1,5 м от пола, исключив прямое воздействие на него солнечных лучей, потоков воздуха от нагревательных приборов, вентиляторов и т.д;

• Установить датчик температуры воздуха на улице, в защищенном от солнечных лучей и осадков месте;

• Открыть кожух (3), предварительно выкрутив четыре винта крепления кожуха;

• Подключить котел, к трехфазной сети переменного тока 380 В, 50 Гц, для этого присоединить рабочий нулевой провод на клемму нейтраль (N) котла, фазные провода на клеммы А, В, С колодок. Защитный нулевой провод (РЕ) подключить на болт «ЗАЗЕМЛЕНИЕ» см. Рис.3;

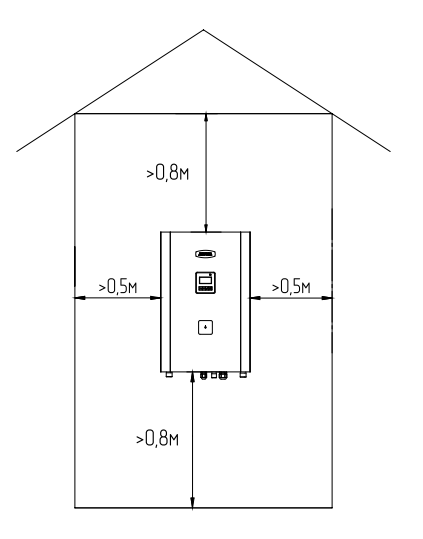

#### **Рис.4 Схема установки котла.**

стр. 11

• При питании котла от однофазной сети переменного тока 220 В, 50 Гц, присоединить рабочий нулевой провод на клемму нейтраль(N) котла, а фазный на клеммы А, В, С колодки, защитный нулевой провод (РЕ) должен подключаться к клемме «ЗАЗЕМЛЕНИЕ» см. Рис.3. Для соединения клемм А, В, С колодки в комплекте имеется специальная перемычка (только для ZOTA  $-4.5...ZOTA - 9$ ).

Присоединить датчик температуры воздуха помещения к контактам (А-, В+) на клеммной колодке, проводом с сечением не менее 0,5 кв.мм и длиной до 20 м;

• Присоединить датчик температуры воздуха на улице к контактам (С-, D+) на клеммной колодке, проводом с сечением не менее 0,5 кв.мм и длиной до 20 м, при этом необходимо строго соблюдать полярность, обозначенную на колодке при подключении датчиков температуры воздуха. Маркировка проводов датчиков температуры воздуха: красный (+), синий (-);

• При использовании внешнего термостата, убрать перемычку (П) с колодок Т1 и Т2 и присоединить к ним нормально замкнутые контакты реле внешнего термостата;

• Для установки модуля GSM/GPRS или LAN необходимо снять кожух с котла (3) Рис.1, снять блок индикации (8), снять крышку с блока индикации и установить плату модуля GSM/GPRS или LAN предварительно подключив кабель к разъёму ХS3 на плате блока индикации. Далее необходимо установить SIM-карту со снятым запросом PIN-кода в модуль GSM/GPRS или подключить сетевой кабель к модулю LAN, установить на место блок индикации и присоединить кабель антенны к разъёму модуля GSM/GPRS. Кабель от антенны модуля GSM/GPRS или сетевой кабель модуля LAN, необходимо пропустить в кабельный ввод (23);

• Закрыть кожух котла (3) не допуская попадания провода от антенны, сетевого кабеля, датчиков температуры и насосов на края кожуха во избежание повреждения и закрутить винты крепления;

• С подробным описанием работы модуля GSM/GPRS можно ознакомится в паспорте на модуль управления;

• С подробным описанием работы модуля LAN можно ознакомится в паспорте на модуль управления.

6.4. Упрощённые варианты схем монтажа котла в отопительную систему представлены в приложении 1. Представленные схемы не заменяют проектного чертежа системы отопления и предназначены только для просмотра!

6.5. При замене блок ТЭН присоединение фазных проводов к выводам блок ТЭН производить согласно Рис.5. Сечение кабеля указано в табл.1.

• Провод нейтрали N подключить на перемычку блока ТЭН.

**Внимание!** При закручивании гайки М4 (1) во избежание короткого замыкания, при повреждении изоляции (3) и последующего выхода из строя блока ТЭН необходимо зафиксировать (рожковым) гаечным ключом гайку М4 (2). Затяжку гайки М4 (1) производить с усилием 1,8 Нм.

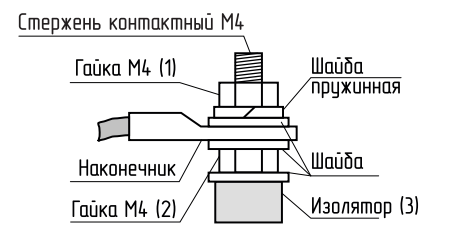

**Рис.5 Присоединение проводов к выводам блок ТЭН**

#### **7. Подготовка к работе и работа котла**

7.1. Проверьте надежность защитного зануления.

7.2. Заполните отопительную систему и котел теплоносителем.

7.2.1. При заполнении системы отопления и ее запуске необходимо исключить попадание теплоносителя внутрь кожуха на электрические провода, разъемы и электронные блоки котла.

7.2.2. В течение отопительного сезона необходимо контролировать объем и давление теплоносителя в системе отопления.

7.2.3. Нельзя осуществлять разбор теплоносителя из отопительной системы для разных нужд, за исключением необходимого слива при ремонте.

7.2.4. При сливе теплоносителя и дополнении нового повышается опасность коррозии и образования отложений.

7.2.5. Долив теплоносителя в отопительную систему производить в охлажденную до 70°С, систему.

7.2.6. Теплоноситель должен соответствовать требованиям п.п.1.10.

7.3. Проверьте надежность и герметичность всех соединений водяного контура.

7.4. Заполните систему и циркуляционный насос теплоносителем. Частичное удаление воздуха из циркуляционного насоса происходит автоматически после его включения. Однако воздух необходимо удалить из циркуляционного насоса полностью, выполнив следующие операции:

• Подать напряжение и установить переключатель в положение «III» (для трехскоростных циркуляционных насосов).

• Выкрутить винт и снять заглушку для

удаления воздуха, защитив электрические части от попадания жидкости или пара.

• После того, как теплоноситель, выходящий из циркуляционного насоса, перестанет содержать воздух, винт завернуть.

**Внимание!** Если теплоноситель имеет высокую температуру и давление, то при откручивании винта для удаления воздуха может произойти выброс горячего теплоносителя в жидком или газообразном состоянии.

Включите насос и убедитесь, что вал насоса вращается После полного удаления воздуха закрутите на место винт для удаления воздуха.

7.5. Отрегулируйте давление в воздушной полости расширительного бака давление в воздушной полости регулируется специалистами монтажной организации и зависит от давления в системе отопления при этом максимальное давление в воздушной полости не должно превышать 3 кг/см<sup>2</sup>.

7.6. Включите вводной автомат (11) в положение «ВКЛЮЧЕНО» вместе с дистанционным расцепителем. Переведите выключатель (28) в положение ВКЛ. Нажмите и удерживайте кнопку «ВВОД» в течении трех секунд до погасания индикатора ждущего режима (2) Рис. 2 и включения подсветки дисплея. Котел перейдет во включенное состояние.

7.7. Произведите необходимые настройки режимов работы котла, которые подробно описаны в п.8.

• Необходимо помнить, что при установке температуры воздуха помещения или теплоносителя меньшей величины, чем имеется в настоящее время в помещении или системе отопления, нагрев включаться не будет до снижения температуры теплоносителя и воздуха, ниже установленных значений.

• Если установлен контур ГВС в системе отопления, то температура теплоносителя должна быть установлена выше необходимой температуры ГВС.

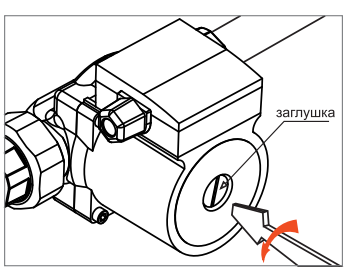

• Отсутствие датчиков температуры воздуха в помещении и на улице, не влияет на работу котла, и регулировка производится только по температуре теплоносителя в котле.

Работа дополнительных контуров с насосом 2 и трехходовым клапаном при отсутствии датчиков «tдатч3» и «tдатч4» невозможна. При отсутствии датчика температуры воздуха на улице «tдатч2» режим погодозависимого регулирования не работает.

7.8. При работе котла возможны неисправности, которые приводят к аварийному отключению вводного автомата. Это неисправности критических режимов работы котла.

7.9. При нагреве теплоносителя выше 100°С загорается надпись: «Перегрев теплоносителя выше 100°С. Аварийное отключение» и отключается вводной автомат. При появлении сообщения о неисправности необходимо обратиться в сервисную службу для ремонта котла.

7.10. При нагреве силового реле выше 115°С и перегорании одного из термопредохранителей, установленных рядом с каждым реле загорается надпись: «Перегрев реле или обрыв датчика t°С воды. Нагрев отключен!» и отключается вводной автомат.

7.11. При обрыве датчика t°С воды загорается надпись: «Перегрев реле или обрыв датчика t°С воды. Нагрев отключен!» и отключается вводной автомат.

7.12. При срабатывании датчика перегрева (16) Рис.1 загорается надпись: «Перегр.теплоносителя» и отключается нагрев. При остывании теплоносителя примерно на 20°С нагрев снова включается.

7.13. Для защиты ТЭНов при отсутствии теплоносителя имеется датчик уровня, который срабатывает при понижении уровня теплоносителя в котле, при этом загорается надпись: «Нет теплоносителя» и отключается нагрев.

7.14. Циркуляционные насосы и трехходовой клапан подключаются через предохранитель (22). При его перегорании (например, при коротком замыкании цепи насоса), загораются надписи: «Сгорел предохранитель силовой защиты!» «Проверьте подключение насосов и клапана.» «Нагрев отключен!».

7.15. После устранения критической неисправности (п.п.7.9 - 7.14) для сброса сообщения об ошибке нажмите любую клавишу на блоке индикации.

7.16. Также возможны еще несколько сообщений о неисправностях:

- Датчик t° воды (замыкание/обратная полярность);
- Датчик t° помещения (замыкание/обрыв датчика/обратная полярность);
- Датчик t° внеш. (замыкание/обрыв датчика/обратная полярность);
- Нет связи блока индикации с блоком управления!

7.17. При появлении сообщения о неисправностях необходимо отключить котел от питающей сети и устранить указанную неисправность. При невозможности устранения неисправности обратитесь в сервисную службу для ремонта котла.

При возникновении любой из неисправностей котел пришлет SMS сообщение на все зарегистрированные номера с ее описанием (при подключенном модуле GSM/GPRS), или уведомление на мобильное приложение (при подключенном модуле GSM/GPRS или LAN).

7.18. В котле имеется вход внешнего отключения нагрева. При подключении к колодкам «ВХ ОТКЛ» на блоке управления контактов реле внешнего отключения, нагрев в котле включается, если контакты реле замкнуты.

При размыкании контактов нагрев отключается и на основном экране (в правой верхней части) появляется знак внешнего отключения  $(\times)$ .

7.19. При работе котла количество включенных нагревательных элементов выбирается автоматически. При ограничении максимальной мощности котла, количество работающих ступеней уменьшается до 2 или 1. При установке мощности равной 0 кВт ступени не включается.

7.20. Для обеспечения одинакового времени работы каждого нагревательного элемента за весь период эксплуатации котла, производится автоматический перебор включенных ТЭНов по определенной программе. При этом значительно увеличивается ресурс нагревательных элементов.

7.21. В котле имеется возможность обновления версии программы блока индикации (8). Обновление программы может потребоваться для изменения функциональных возможностей котла после появления новой версии программы на сайте производителя www.zota.ru.

• Для обновления программы в котле необходимо с сайта производителя скачать архив с наименованием последней версии ПО и разархивировать его.

• Файл из архива с именем mk-s.zap записать в корневой каталог на новую MicroSD карту, или карту, предварительно отформатированную в формате FAT32. Для успешного обновления не допускается наличие других файлов на MicroSD карте.

• На выключенной котел установите в блок индикации MicroSD карту\* (30) с файлом mk-s.zap. Включить котел и нажать кнопку «ВВОД» для обновления текущей версии программы.

\* MicroSD карта не входит в комплект поставки и приобретается отдельно. **Внимание!** Не выключайте котел до полного окончания обновления программы. После обновления программы выключить котел, извлечь MicroSD карту (30) с ПО. Включить котел и убедиться, что номер версии ПО в пункте «Информация» (см. п.8.24) обновлен.

#### **8. Описание меню управления котлом**

8.1. Включение/Выключение котла:

Для подготовки первого включения котла после монтажа необходимо включить вводной автомат (11) Рис.1 вместе с дистанционным расцепителем в верхнее положение. Перевести выключатель (28) в положение ВКЛ. После этого на блок индикации подается питающее напряжение, он переходит в ждущий режим и загорается индикатор (2) Рис.2.

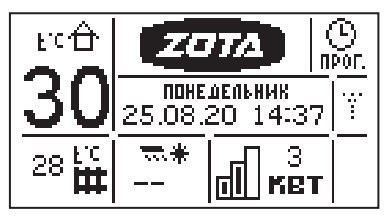

8.2. Для включения котла удерживать кнопку «ВВОД» на передней панели блока индикации в течении трех секунд, после этого гаснет индикатор (2) Рис.2 и котел переходит в рабочий режим. После перехода в рабочий режим появляется основной экран, который отображает текущие параметры работы котла:

• температура воздуха в помещении и на улице, температуры теплоносителя в системе отопления, количество включенных ступеней и текущую мощность, текущее время и дату, работу модуля GSM/GPRS или LAN.

8.3. Во время отображения основного экрана нажатием кнопок «ВНИЗ» и «ВВЕРХ» можно переключиться на дополнительные экраны: «ВРЕМЯ», «НАСОСЫ».

8.3.1. На дополнительном экране «ВРЕМЯ» отображается информация:

- температура в помещении;
- температура теплоносителя;
- температура на улице;
- текущее время и дата.

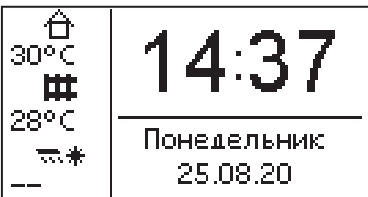

На дополнительном экране «НАСОСЫ» отображается информация:

• состояния насосов;

Насос1, Насос2, Клапан трехходовой.

- температура в контурах;
- tводы, tГВС, tвоздуха.

Насосы и клапан отображаются соответствующей пиктограммой.

отображается вращением символа  $(\times)$  внутри насоса, при остановленном насосе символ не вращается.

Если датчик соответствующего контура не подключен, то вместо температуры отображается «--».

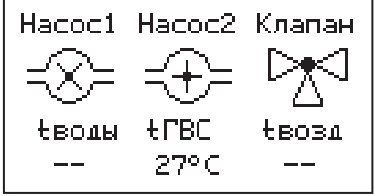

Работающий клапан отображается мигающим треугольником. Треугольник слева обозначает, что привод работает на открывание клапана. Треугольник справа обозначает, что привод работает на закрывание клапана.

8.4. Для настройки режимов работы котла или изменения текущих настроек необходимо перейти в главное меню управления нажав кнопку «ВВОД». После этого появляется экран главного меню.

Для перехода по пунктам меню необходимо нажать «ВНИЗ» и «ВВЕРХ», для выбора пункта меню нажать кнопку «ВВОД».

#### **В главном меню доступны следующие пункты:**

- Мощность котла
- t°С помещения
- t°С теплоносителя
- Алгоритм регулирования
- Режим регулирования
- Погод. регулирование
- Термостат
- Насос1
- Hacoc<sub>2</sub>
- Клапан
- Режим работы котла
- Настройка датчиков
- Время и дата
- Задержка включения
- Сетевое подключение
- GSM/LAN-Модуль
- Яркость дисплея
- Контраст дисплея
- Сброс настроек
- Информация
- Выключить котел

8.5. Пункт меню «Мощность котла» Позволяет задать максимальную мощность котла. При этом ограничивается количество ступеней, используемых котлом одновременно. Для увеличения или уменьшения количества используемых ступеней нажать кнопку «ВВЕРХ» или «ВНИЗ», для выбора нажать кнопку «ВВОД».

8.6. Пункт меню «t°С помещения» позволяет задать температуру воздуха помещения основного контура отопления. Установите комфортную температуру воздуха в помещении кнопками «ВВЕРХ» и «ВНИЗ», для выбора нажать кнопку «ВВОД». Котел будет поддерживать установленную температуру с заданной точностью.

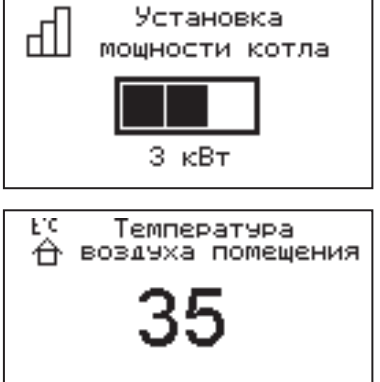

8.7. Пункт меню «t°С теплоносителя» позволяет задать максимальную температуру теплоносителя. При низкой t°С теплоносителя котел не сможет поддерживать оптимальную температуру воздуха, а при слишком большой могут появиться отложения на ТЭНах.

8.8. Пункт меню «Алгоритм регулирован.» позволяет выбрать режим регулирования ПИД режим или Ступенчатый режим. Установите алгоритм кнопками «ВВЕРХ» и «ВНИЗ», для выбора нажмите кнопку «ВВОД».

8.9. Пункт меню «Режим регулирования» задать точность регулятора температуры. Установите режим кнопками «ВВЕРХ» и «ВНИЗ», для выбора нажать кнопку «ВВОД». Точный режим позволяет поддерживать температуру, максимально близко к установленной, но увеличивает количество срабатываний реле. Грубый режим экономит ресурс реле котла.

8.10. Пункт меню «Погод. регулирование» позволяет включить использование погодозависимого регулирования и настроить график, по которому будет проходить регулирование. Данный режим возможен, если установлен датчик температуры воздуха на улице «tдатч2». Для корректной работы в этом режиме необходимо отключить датчик температуры воздуха в помещении.

Для включения режима выберите пункт «Использовать» и нажмите кнопку «ВВОД». В квадрате слева появится символ выбора.

Далее выберите пункт «Темп. воды 1» и нажмите «ВВОД». Затем кнопками «ВВЕРХ» или «ВНИЗ» установите температуру теплоносителя и нажмите «ВВОД». Далее повторите это для пункта «Темп. улицы 1», «Темп. воды 2» и «Темп. улицы 2». После установки температур, сохраните установленные значения.

Для примера приведен график регулирования температуры теплоносителя, температура теплоносителя установлена +30°С («Темп. воды 1») при температуре на улице +11°С («Темп. улицы 1») и температура

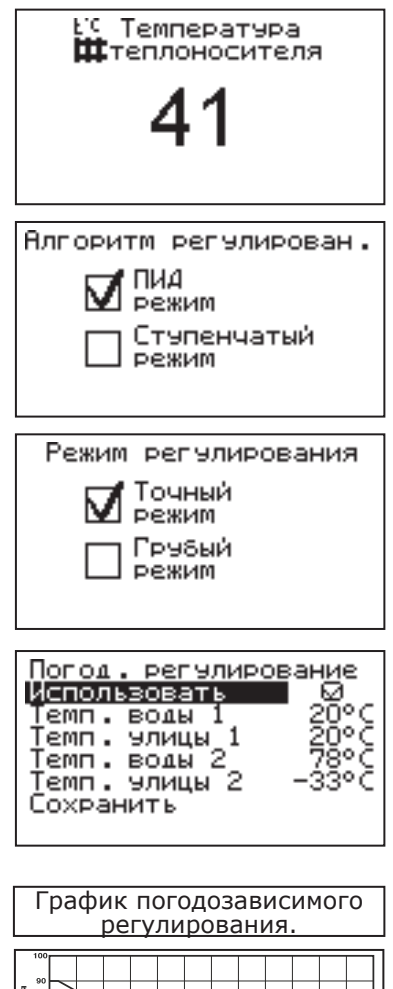

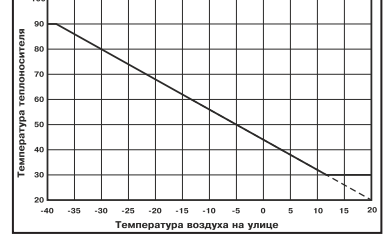

теплоносителя установлена +90°С («Темп. воды 2») при температуре на улице -38°С («Темп. улицы 2»).

Если включено погодное регулирование и задействован термостат, то температура теплоносителя будет регулироваться по термостату.

8.11. Пункт меню «Термостат» позволяет включить использование встроенного программируемого термостата по температуре<br>воздуха и в помещении, температуре воздуха в помещении, температуре<br>теплоносителя и мошности котла. Для теплоносителя и использования режима программируемого термостата выберите пункт меню «Термостат» и установите режим работы.

Термостат Режим: не использ-ся Рабочий день Выходной день Сохранить

Настройте суточный или недельный цикл температуры воздуха в помещении или теплоносителя. Эти функции необходимы, если требуется поддерживать разную температуру днем и ночью, разную температуру по дням недели (например, если требуется отапливать помещение только по выходным дням).

8.11.1. Пукт меню «Режим» позволяет сделать выбор необходимых режимов работы термостата. Последовательно нажимая кнопку «ВВОД» можно выбрать следующие режимы работы термостата:

• не используется - термостат не используется (режим 0);

• рабочий день - используется программа рабочего дня, независимо от текущего дня недели (режим 1);

• выходной день - используется программа выходного дня, независимо от текущего дня недели (режим 2);

• автоматически - в зависимости от текущего дня недели используется программа либо рабочего, либо выходного дня (режим 3).

Рабочими днями считаются дни с понедельника по пятницу, выходными днями - суббота и воскресенье.

Программы рабочего и выходного дня могут содержать до 8 периодов с заданной температурой уставки воздуха и теплоносителя, а также максимальной мощностью котла. Если текущее время совпадает с одним из периодов, котлом будет поддерживаться заданная в этом периоде температура воздуха и теплоносителя. Если текущее время не входит ни в один период, будет поддерживаться температура, заданная в меню «t°С помещения» и «t°С теплоносителя».

8.11.2. Пункт меню «Рабочий день» позволяет сделать настройку температуры термостата для рабочего дня. Температура воздуха и теплоносителя будет поддерживаться на установленном уровне для каждого периода времени. Также можно установить максимальную мощность котла для данного периода.

При нажатии кнопки «ВВОД» на текущем периоде откроется экран настройки этого периода, где можно изменить время, температуру воздуха и теплоносителя для данного периода времени, максимальную мощность, либо удалить период из списка.

При нажатии кнопки «ВВОД» на пункте «добавить» откроется экран настройки нового периода. После настройки всех значений нужно выбрать пункт «Готово».

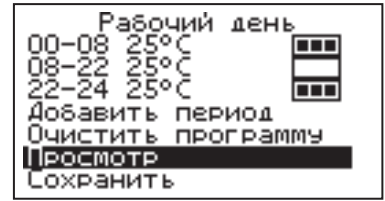

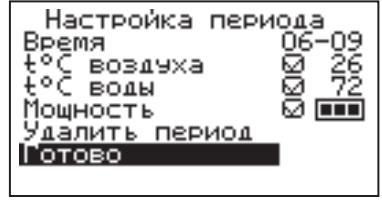

При нажатии кнопки «ВВОД» данный период будет добавлен в список.

Для просмотра программы термостата следует выбрать пункт «Просмотр» в меню настройки программы. На графиках показываются все используемые в соответствующей программе<br>периоды в соответствии с настройками периоды в соответствии с по температуре воздуха, теплоносителя и максимальной мощности.

В случае использования многотарифной системы оплаты энергопотребления, можно настроить в периоды максимальных тарифов мощность 0 кВт, а в льготный (ночной) период установить максимальную мощность.

Как пример на рисунках показаны графики по указанным настройкам.

8.11.3. После того как настройки произведены, следует выбрать пункт меню «Сохранить» и нажать кнопку «ВВОД». Если введенные значения не содержат ошибок, настройки сохранятся, и произойдет выход в меню термостата. Если введенные значения ошибочны, например, если периоды перекрываются, появится экран, сообщающий об ошибке, где можно выбрать, сохранять

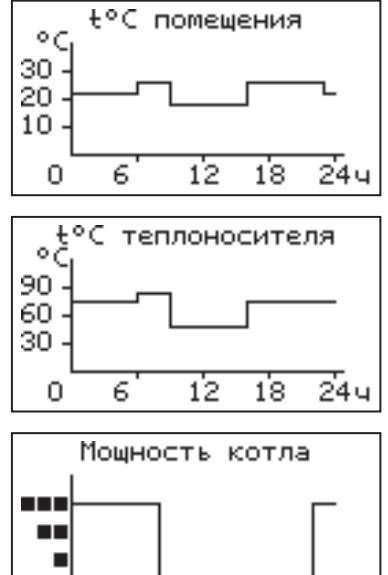

12

 $18$ 

24 u

6

O

изменения или нет. Следует учитывать, что сохранение неверных настроек может привести к неправильной работе термостата.

8.11.4. Пункт меню «Выходной день» позволяет сделать настройку температуры термостата для выходного дня. Все настройки для этого пункта аналогичны настройкам для рабочего дня.

8.11.5. Для выхода из меню «Термостат» выберите пункт «Сохранить» и нажмите кнопку «ВВОД».

8.12. В меню «Насос1» настраивается режим работы насоса основного контура отопления и время его работы до отключения, при работе в автоматическом режиме. Возможные режимы насоса1: ВКЛ/ВЫКЛ/АВТО.

насоса в режиме АВТО, отключение происходит после отключения всех ступеней нагрева и выдержки времени,

установленного в меню «Таймаут откл.». При этом необходимо чтобы температура теплоносителя опустилась ниже 75°С, если температура выше, насос работает постоянно до снижения температуры ниже 75°С.

При снижении температуры теплоносителя ниже +10°С насос включается для предотвращения замерзания теплоносителя в системе при отсутствии циркуляции.<br>8 13 R

8.13. В меню «Насос2» настраивается режим работы насоса2, который может использоваться для работы в контуре ГВС или дополнительного контура отопления. Возможные режимы работы насоса2:

ВКЛ/ВЫКЛ/ГВС/ОТОПЛЕНИЕ.

Для управления работой данного насоса в режиме ГВС используется датчик «tдатч5».

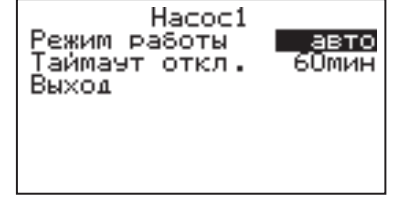

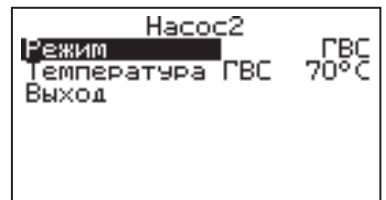

В режиме ОТОПЛЕНИЕ могут использоваться датчики температуры воды «tдатч3» и воздуха «tдатч4». Для корректной работы системы в режиме ГВС необходимо выбрать в меню котла «Насос1» режим «Авто». В этом режиме насос1 будет останавливаться, если температура в помещении достигла уставки, но при этом требуется, нагрев контура ГВС.

8.14. В меню «Настройка клапана» настраивается режим работы клапана «Отопление-ГВС» и трехходового клапана, который может использоваться для работы в контуре теплого пола или дополнительного контура отопления.

Возможные режимы работы клапана:

• Отопление-ГВС/ТЕПЛЫЙ ПОЛ/ОТОПЛЕНИЕ/ НЕ ИСП.

• В режиме Отопление-ГВС в схеме Отопление может использоваться датчик температуры воздуха «tдатч1». Температура в контуре ЦО определяется уставкой «t°С теплоносителя» (в котле.). Для корректной работы системы в режиме Отопление-ГВС в схеме Отопление необходимо выбрать в меню котла «Насос1» в режиме «Авто». В этом режиме «Насос1» будет останавливаться, если температура в помещении достигла уставки. «Насос2» не заблокирован и может работать в режиме «Вкл», «Выкл» или «Отопление».

• В режиме Отопление-ГВС в схеме ПРИОРИТЕТ ГВС клапан начинает двигаться в сторону полного закрытия ГВС и полного открытия ЦО (нулевая точка). Затем в обратную сторону до полного открытия ГВС и полного закрытия ЦО.

«Насос2» блокируется. Идет нагрев только контура ГВС.

В таком положении каждую секунду сравнивается температура контура ГВС<br>с уставкой «Температура ГВС». Если с уставкой «Температура

температура ГВС больше чем уставка «Температура ГВС» на +2°С то клапан перемещается в сторону ЦО, полностью открывая этот контур и полностью закрывая контур ГВС. Идёт нагрев только контура ЦО «Насос2» разблокируется и таким образом начинается нагрев второго контура отопления.

Если температура в контуре ГВС упала ниже чем «Температура ГВС» - 2°С, то клапан открывает полностью ГВС и закрывает полностью ЦО. При этом «Насос2» блокируется и идет нагрев только ГВС, а нагрев контура ЦО и контура Насоса 2 временно приостанавливается. «Насос1» в режиме «Авто».

Температура в контуре ЦО определяется уставкой «t°С теплоносителя» (в котле) или температурой помещения «tдатч1». В контуре Насоса 2 в режиме «Вкл» температура задаётся уставкой температуры теплоносителя. В режиме «Отопление» температура задаётся уставками температуры теплоносителя и воздуха в меню «Насос2».Температура уставки ГВС «Температура ГВС» может быть выставлена на 20-75°С. При этом если в котле установлена температура ниже чем «Температура ГВС» +5°С то при сохранении уставки ГВС в меню

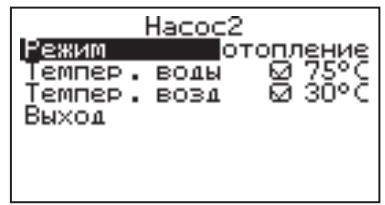

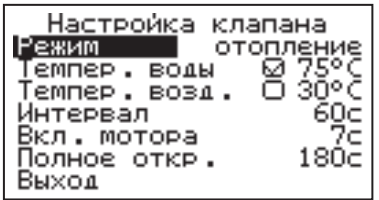

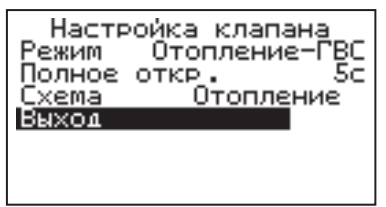

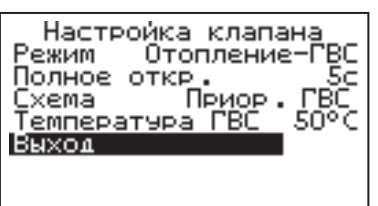

клапана изменяется и сохраняется уставка «температура теплоносителя» (в котле) как «Температура ГВС» + 5°С.

• В режиме Отопление-ГВС в схеме ГВС клапан начинает двигаться в сторону полного закрытия ГВС и полного открытия ЦО (нулевая точка). Затем в обратную сторону до полного открытия ГВС и полного закрытия ЦО. В таком режиме он остается до изменения режима регулирования. «Насос1» в режиме «Авто». «Насос2» заблокирован.

Настройка клапана Отопление-ГВС Режим Полное откр. 56 **FBC** Cxema 50°C Temmepatypa FBC Выход

Температура в контуре ГВС определяется уставкой «Температура ГВС» которая может быть выставлена на 20-75°С. При этом точность поддержания температуры в контуре ГВС будет определяться режимом регулирования (грубый -точный) с его настройками.

Температура контролируется датчиком контура ГВС и при достижении заданной температуры котел останавливает нагрев и выключатся «Насос1» через интервал указанный в настройках меню «Насос1» в режиме «Авто».

Для управления работой клапана «Отопление-ГВС» могут использоваться датчики температуры воздуха «tдатч1» и «tдатч5».

Пример схемы подключения котла с клапаном «Отопление-ГВС» приведён на рисунке 6 приложение 1.

• Для управления работой трехходового клапана могут использоваться датчики температуры воды «tдатч3» и воздуха «tдатч4». При использовании клапана в режиме ТЕПЛЫЙ ПОЛ используется датчик воды «tдатч3» и также возможно использование датчика воздуха «tдатч4», для регулировки температуры в помещении.

• В режиме ОТОПЛЕНИЕ может использоваться один из датчиков, или оба датчика одновременно.

В меню «Настройка клапана» настраиваются:

• «Темпер. воды» - настраивает желаемую температуру в контуре;

• «Темпер. возд.» - настраивает желаемую температуру в помещении, с установленным контуром;

• «Интервал» - задает интервал, через который будет проверена температура контура и при необходимости включен двигатель привода клапана;

• «Вкл. Мотора» - задает время включения двигателя для интервала регулирования, если температура в контуре больше или меньше заданной;

• «Полное откр.» - задает время, за которое клапан переходит из полностью закрытого состояния в полностью открытое, и наоборот. Это значение указано в паспорте на клапан.<br>8.15. В меню «Режим работы

8.15. В меню «Режим работы котла» настраиваются режимы работы котла при использовании различных вариантов схем подключения в систему отопления. Возможные режимы работы котла:

ОДИНОЧНЫЙ/КАСКАД ВЕДОМЫЙ/КАСКАД ВЕДУЩИЙ/ВСПОМОГАТЕЛЬНЫЙ.

• В режиме ОДИНОЧНЫЙ котел работает, как основной источник тепла в контуре

Режим работы котла Режим одиночный Выход

отопления. Возможна работа погодозависимого управления и термостата. Насосы и клапан работают в соответствии их настройкам в меню.

В режиме КАСКАД ВЕДУЩИЙ котел<br>тает как основной источник тепла. работает как основной который может управлять ведомыми котлами, подключенными параллельно. В этом режиме настраивается тип управляющего контакта, температура включения и выключения ведомого котла. К ведущему котлу в этом режиме можно подключить «Насос1», «Насос2»

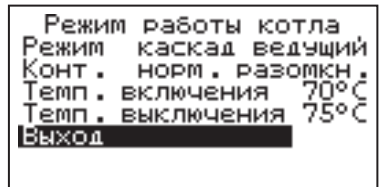

и трехходовой клапан с соответствующими настройками управления. Бойлер ГВС при каскадном подключении необходимо устанавливать во вторичном контуре.

• В режиме КАСКАД ВЕДОМЫЙ котел работает как дополнительный источник тепла, которая управляется ведущим котлом. В этом режиме настраивается тип управляющего контакта, подключаемого к следующему ведомому котлу, температура включения и выключения следующего котла. К ведущему котлу в этом режиме можно подключить только насос1, который отключается через 30 сек после отключения нагрева ведомого котла. Контроль за температурой теплоносителя осуществляется по датчику воды, установленному в котле.

• В режиме ВСПОМОГАТЕЛЬНЫЙ котел используется как дополнительный источник тепла, устанавливаемый параллельно основному котлу (например твердотопливному). Нагрев вспомогательного котла включается, если температура основного котла ниже температуры (Темп. включения) и температура в помещении ниже установленного значения (см. п.8.6).

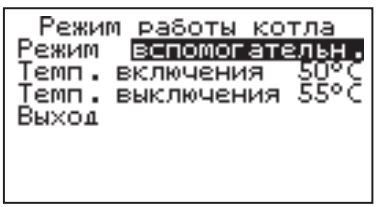

При достижении основным котлом температуры выключения нагрев отключается. Температура основного котла контролируется датчиком «tдатч2» который должен быть установлен как можно ближе к патрубку подачи основного котла. В контуре вспомогательного котла в этом режиме используется насос1 в режиме «Авто», который отключается через 30 сек после отключения нагрева вспомогательного котла.

В контуре основного котла используется насос3, который включается при достижении температуры (Темп.выключения).

Работа погодозависимого управления в этом режиме недоступна. Возможно использование термостата и клапана для регулирования дополнительного контура, а также насоса2 в режиме отопления.

8.16. В меню «Настройка датчиков» настраивается режим работы датчика уровня теплоносителя и производится коррекция показаний датчиков воздуха.

Если установить в меню галочку «Датчик уровня», он будет используется для индикации состояния уровня теплоносителя и отключения котла при отсутствии теплоносителя.

Можно скорректировать показания датчика

воздуха в помещении «tдатч1», датчика воздуха «tдатч4» и датчика улицы «tдатч2» для обеспечения более точных показаний в различных условиях эксплуатации.

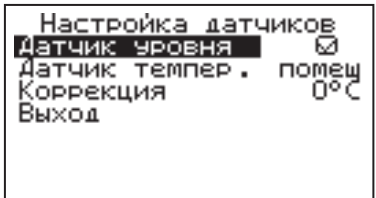

8.17. В меню «Время и дата» устанавливается время и дата внутренних часов котла. Для настройки кнопками «ВВЕРХ» или «ВНИЗ» установите нужное значение и подтвердите<br>выбор инопкой «ВВОД», Описанную Описанную последовательность необходимо проделать для всех позиций данного экрана. При использовании модуля GSM/GPRS имеется возможность включить автосинхронизацию времени и даты с временем сети.

8.18. В меню «Задержка включения» можно включить/отключить использование таймера<br>задержки включения. При включенной включенной задержке последующее включение нагрева после его отключения, произойдет после выдержки определенного времени. Использование задержки позволяет сократить количество циклов включения реле.

8.19. Сетевое подключение.

8.19.1. Если используется GSM/GPRS-модуль:

8.19.1.1. Установите в модуль SIM-карту с тарифом с включенными пакетами SMS и Интернет траффика. У некоторых операторов связи не все тарифы с Интернетом позволяют подключение такой категории устройств как GSM/GPRS-модуль. Проконсультируйтесь с техподдержкой оператора связи и убедитесь, что Интернет тариф на SIM-карте позволяет подключение модемов, умных устройств,

устройств интернет вещей (IoT, Internet of Thing) или других подобных устройств не являющихся мобильными телефонами.

8.19.1.2. Проверьте уровень сигнала сети GSM в пункте меню «GSM/LAN-модуль  $\rightarrow$ Уровень сигнала». Для надежной связи уровень должен быть в пределах 3-5 единиц. Если уровень меньше 3 единиц то предпримите меры для улучшения качества сигнала, например переносом GSM-антенны в другое место. Если вместо уровня отображается прочерк «-», то значит связь отсутствует и

вам следует обратиться в сервисную службу компании ZOTA по телефону (391) 219-11-41.

 $8.19.1.3$ . Установите галочку в пункте меню «GSM/LAN-модуль → Разрешить удалять и добавлять номера».

8.19.1.4. Отправьте на номер телефона SIM-карты, установленной в GSM/GPRS-модуле, SMS с текстом Номер. Этой SMS-командой вы добавите номер своего телефона в адресную книгу GSM/GPRS-модуля, что позволит отправлять на GSM/GPRS-модуль другие SMS-команды настроек GSM/GPRSмодуля и SMS-команды управления котлом.

8.19.1.5. Отправьте на номер GSM/GPRS-модуля SMS с текстом Версия. В ответ должна прийти SMS c версией программного обеспечения (ПО) GSM/ GPRS-модуля. Для возможности подключения к сети Интернет версия должна быть не менее 1.5.0.

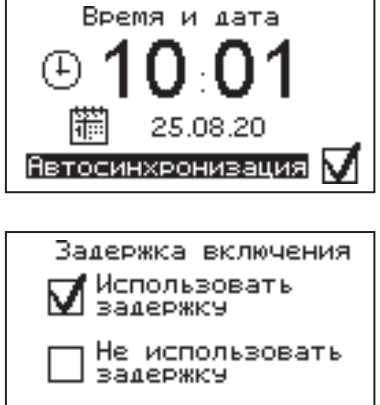

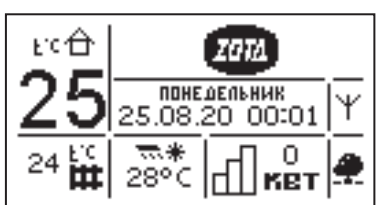

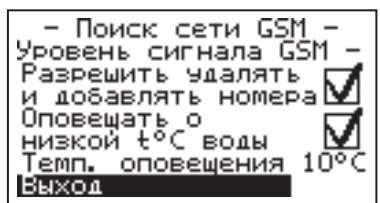

8.19.1.6. Если версия ПО позволяет, настройте модуль на подключение к сети Интернет. Для этого отправьте SMS-команду вида:

APN точка\_доступа + логин + пароль,

где логин и пароль могут быть пустыми.

Примеры SMS-команд для разных операторов:

Билайн: APN internet.beeline.ru + beeline + beeline

MTC: APN internet.mts.ru + mts + mts

Теле2: APN internet.tele2.ru

Мегафон: APN internet

8.19.1.7. Задайте произвольную цифровую комбинацию сетевого пароля в пункте меню котла «Сетевое подключение → Задать пароль».

**Внимание!** Во избежание<br>есанкционированного сетевого доступа несанкционированного сетевого доступа посторонних лиц к котлу не рекомендуется задавать простые комбинации пароля вида 123456, 123321, 111222, 000001, 100000, 111111, 999999 и т.п.

При попытке подключения к сети с заводским паролем выводится уведомление о том, что необходимо изменить заводской пароль.

8.19.1.8. Установите галочку в пункте меню котла «Сетевое подключение Интернет». При отсутствии галочки выводится уведомление.

8.19.2. Если используется LAN-модуль:

8.19.2.1. Установите галочку в пункте меню котла «Сетевое подключение → Домашняя сеть», это позволит подключаться к котлу через локальную сеть вашего роутера с мобильного устройства, подключенного к этой же локальной сети через Wi-Fi.

8.19.2.2. Для завершения настроек выберите пункт меню котла «Сетевое подключение → Сохранить».

8.19.2.3. После настройки котел автоматически зарегистрируется на сервере control.zota.ru. Состояние подключения к сети отображается на основном экране в виде соответствующих пиктограмм:

- «Нет подключения»  $(\frac{X}{4})$ ;
- «Домашняя сеть»  $(\mathbf{\Phi})$ ;
- «Интернет» ( $\clubsuit$ ).

А так же в меню «Сетевое подключение → Состояние».

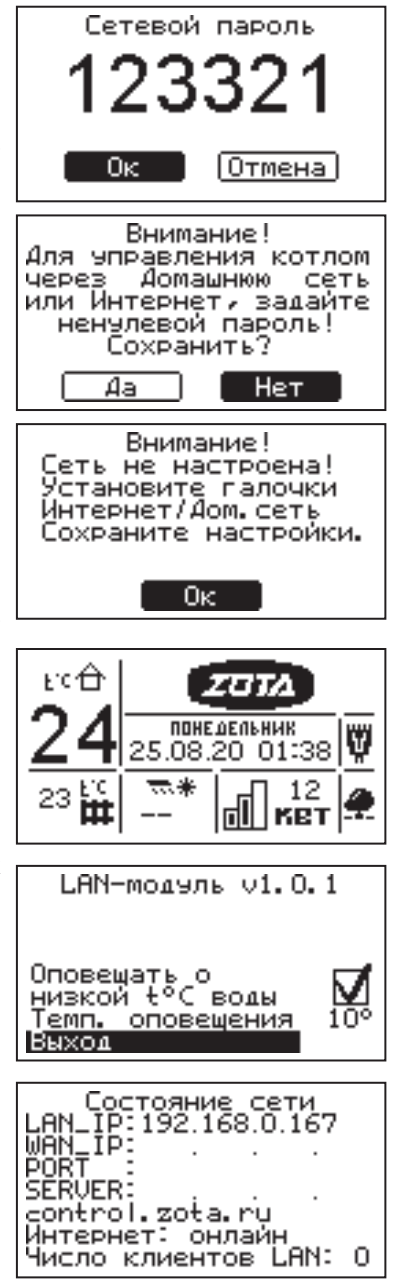

8.19.3. Для подключения к котлу используйте мобильное приложение ZotaNet или web-сайт control.zota.ru.

8.19.3.1. В приложении или на сайте создайте единую учетную запись и войдите в нее.

8.19.3.2. В личном кабинете добавьте котел.

8.19.3.3. Из списка типа котлов выберите котел типа SmartSE\_MK\_S\_Solid.

8.19.3.4. В приложении ZotaNet придумайте произвольное Название котла.

8.19.3.5. Введите серийный номер котла, указанный в паспорте и в пункте меню «Информация».

8.19.3.6. Введите пароль, предварительно заданный в пункте «Сетевое подключение → Задать пароль».

8.19.3.7. В приложении ZotaNet выберите Тип подключения «Internet/ LAN».

8.19.3.8. В приложении ZotaNet нажмите кнопку «Добавить котел», на сайте control.zota.ru нажмите кнопку «Сохранить». После этого в вашу учетную запись, будет добавлен котел, доступный для управления и мониторинга.

8.19.4. Если после произведенных настроек при попытке подключения в приложении ZotaNet или на сайте control.zota.ru выводится сообщение «Устройство не в сети», тогда напишите письмо с кратким описанием проблемы на электронную почту: service@zota.ru и установите галочку в пункте меню «GSM-модуль → Разрешить удалять и добавлять номера».

В письме сообщите:

1. Модель и год производства котла;

2. Серийный номер котла (указан в паспорте и в пункте меню «Информация»);

3. Версия ПО котла (указана в пункте меню «Информация» п.8.24);

4. Версия ПО GSM/GPRS-модуля (напечатана на шильдике модуля, например 1.5.1);

5. Телефонный номер SIM-карты установленной в GSM/GPRS-модуле;

6. Контактный номер для оперативной связи с вами.

Мы выясним причину по которой возникли проблемы с подключением, по возможности решим ее и оперативно уведомим вас об этом!

8.20. Для добавления телефонных номеров в память модуля GSM/GPRS выберите пункт меню «GSM/LAN-модуль» и установите галочку в строке «Разрешить удалять и добавлять номера». Это разрешит операции добавления и удаления номеров, с которых будет возможно управлять котлом. Для включения оповещения о снижении температуры теплоносителя ниже определенного уровня установите галочку в строке «Оповещать о низкой t°С воды». Температура устанавливается в пункте «Темп. оповещения» данного меню.

При успешной регистрации модуля в сети мобильного оператора появляется индикатор работы модуля GSM/GPRS (4) Рис.2 на передней панели. С подробным описанием команд и алгоритма управления можно ознакомиться в паспорте на модуль ZOTA-GSM/GPRS.

- Поиск сети GSM Уровень сигнала GSM -Разрешить чдалять и добавлять номера Оповещать о<br>низкой t°С воды  $10^{\circ}$ <u>Темп. оповещения</u> Выход

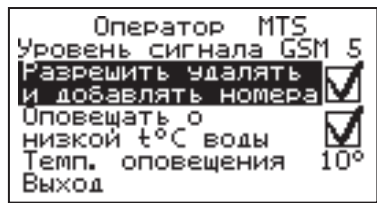

Так же возможно управление котлом при помощи мобильного приложения через интернет при подключении LAN модуля @ или GSM/GPRS \f . Возможные варианты подключений приведены в таблице 3.

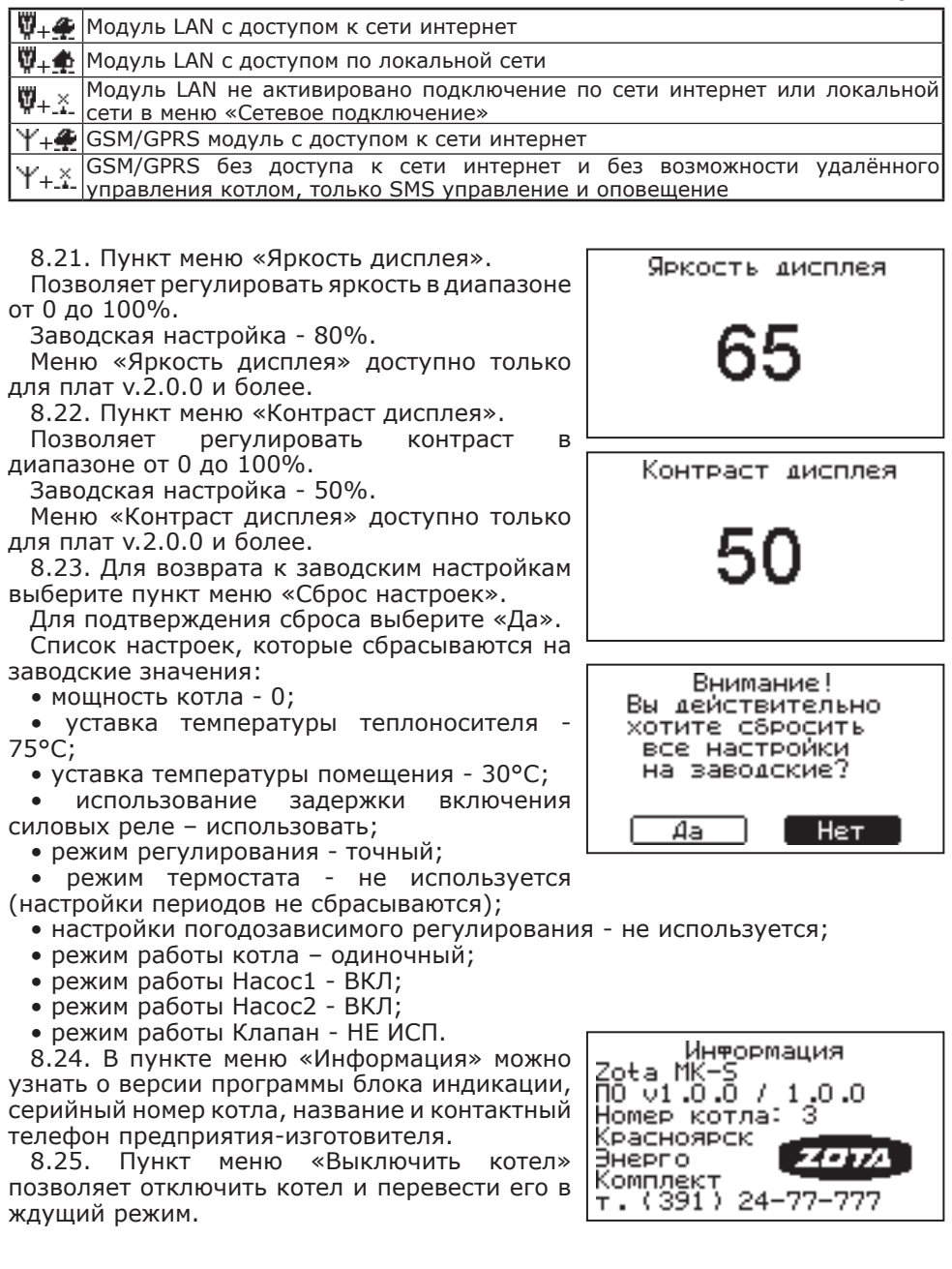

#### **9. Правила эксплуатации и техническое обслуживание**

9.1. Для бесперебойной и долгосрочной работы котла требуется:

• Соответствие параметров электрической сети, указанным в таблице 1 параметрам;

• Использование теплоносителя соответствующего требованиям п.п. 1.10;

• Выбирать температуру теплоносителя в системе отопления как можно ниже. При температуре ниже 65°С происходит значительно меньшее образование накипи на поверхности ТЭНа, увеличивается его срок службы и повышается КПД;

• Периодически проверять герметичность котла и системы отопления (водоснабжения). При появлении течи незамедлительно ее устранить. Если заполнение системы отопления теплоносителем падает ниже датчика уровня, то изделие выключается, а на дисплее появляется сообщение о неполадке «Перегрев теплоносителя выше 100°С. Аварийное отключение»;

• Перед каждым отопительным сезоном или после длительного простоя необходимо убедиться, что вал насоса вращается. Если вал не вращается, отверните винт для удаления воздуха. После этого вал насоса нажмите и проверните несколько раз по стрелке, обозначенной на корпусе насоса, при помощи отвертки. Насос должен заработать;

• Перед каждым отопительным сезоном производить осмотр и очистку от загрязнений и продуктов коррозии внутренней поверхности котла и нагревательных элементов (ТЭНов). Повреждение блока ТЭН из-за образования накипи не попадает под действие гарантийных обязательств;

• Периодически (не реже одного раза в год и перед каждым отопительным сезоном) проводить визуальный осмотр электрических контактов, зачищать их и производить протяжку с усилием 1,8 Нм для исключения нагрева электрических контактов.

9.2. Работы по осмотру, профилактике и ремонту котла проводить при снятом напряжении.

9.3. Данные работы по техническому обслуживанию могут выполнятся специалистами регионального сервисного центра при подписании дополнительного договора о сервисном обслуживании изделия.

#### **10. Правила хранения и транспортирования**

10.1. Хранить котел необходимо в помещениях с естественной вентиляцией, где колебания температуры и влажность воздуха существенно меньше, чем на открытом воздухе в районах с умеренным и холодным климатом при температуре не выше +45°С и не ниже -50°С, относительной влажности не более 80% при +25°С.

10.2. Котел можно транспортировать любым видом закрытого транспорта с обязательным соблюдением мер предосторожности при перевозке хрупких грузов.

10.3. Котлы поставляются в упаковке из гофрокартона.

#### **11. Утилизация**

11.1. В конструкции котла не применяются материалы и покупные изделия, наносящие вред здоровью человека или окружающей среде.

11.2. После списания котел подлежит вторичной переработке.

11.3. Теплоизоляция переработке не подлежит.

# **12. Характерные неисправности и методы их устранения**

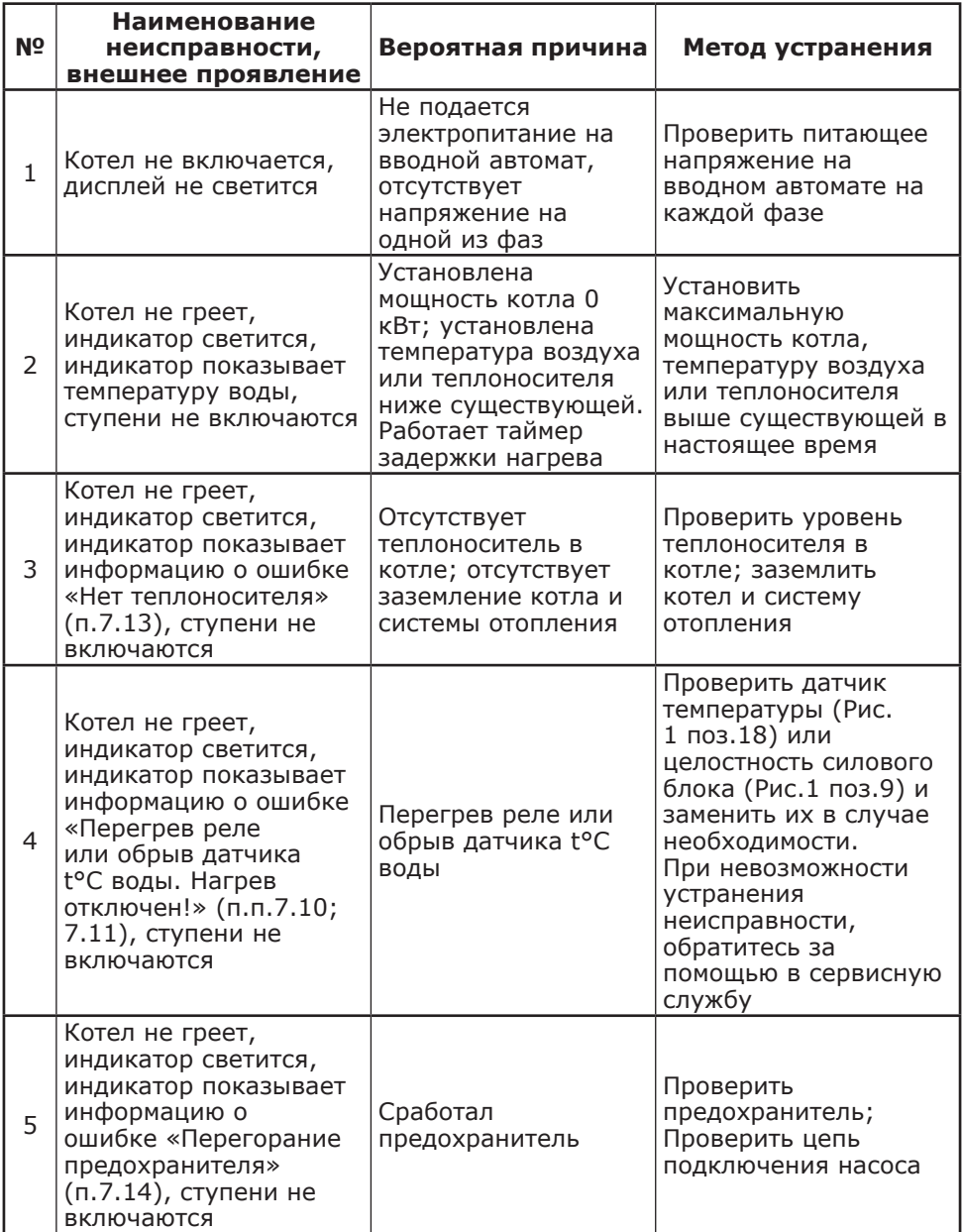

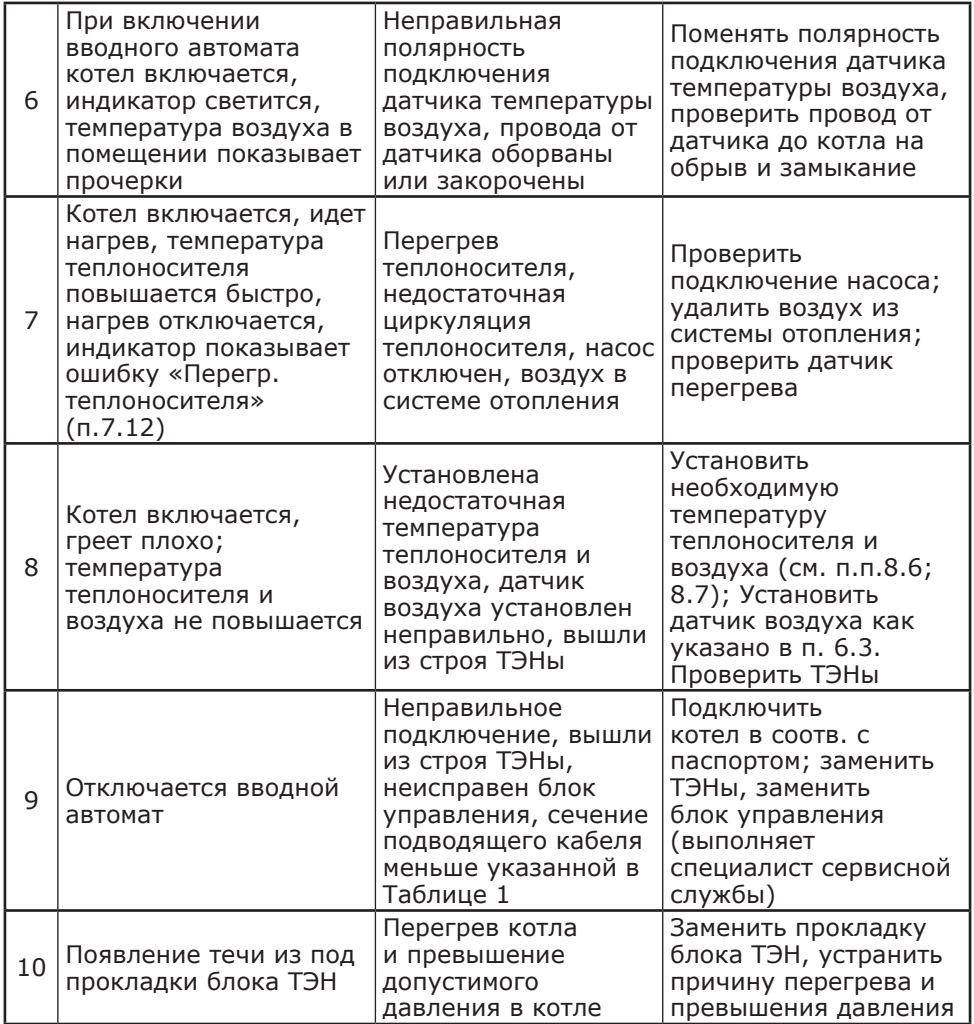

#### **13. Гарантийные обязательства**

13.1. Предприятие – изготовитель гарантирует:

• Соответствие характеристик котла паспортным данным;

• Надежную и безаварийную работу котла и пускорегулирующей аппаратуры при условии соблюдения всех требований настоящего паспорта, квалифицированного монтажа и правильной эксплуатации, своевременного технического обслуживания, а также соблюдение условий транспортирования и хранения;

• Безвозмездную замену вышедших из строя деталей в течении гарантийного срока при соблюдении условий, указанных в настоящем паспорте.

13.2. Гарантийный срок работы котла устанавливается 12 месяцев со дня реализации торгующей организацией. Если дату продажи установить невозможно, этот срок исчисляется со дня изготовления.

Срок службы котла 6 лет.

13.3. Рекламации на работу котла не принимаются, бесплатный ремонт, и замена котла не производится в случаях:

• Если не оформлен талон на установку;

• Параметры электрической сети не соответствуют значениям, указанным в Таблице 1 (в соответствии с ГОСТ 32144);

• Если отсутствует заземление системы отопления и котла;

• Если отсутствует проведение водоподготовки и подготовки отопительной системы;

• Повреждение оборудования, возникшее вследствие нарушений правил монтажа, эксплуатации и обслуживания;

• Небрежного хранения и транспортировки котла как потребителем, так и любой другой организацией;

• Самостоятельного ремонта котла потребителем;

• Использование котла не по назначению;

• Выход из строя изделия из-за образования накипи или использования теплоносителя ненадлежащего качества (см. п.п.1.10), работы с частичным или полным отсутствием теплоносителя;

• Возникновения дефектов, вызванных стихийными бедствиями, преднамеренными действиями, пожарами и.т.п;

• В случае установки запорной арматуры на линии отвода теплоносителя (поз.14 рис.1).

13.4. При выходе из строя котла предприятие-изготовитель не несет ответственности за остальные элементы системы, техническое состояние объекта в целом, в котором использовалось данное изделие, а также за возникшие последствия.

Изделие, утратившее товарный вид по вине потребителя, обмену и возврату по гарантийным обязательствам не подлежит.

По вопросам качества котла обращаться на предприятие-изготовитель по адресу: 660061, г. Красноярск, ул. Калинина, 53А,

ООО ТПК «Красноярскэнергокомплект» тел.(391)247-77-77, www.zota.ru. Служба тех. поддержки: тел.(391)268-39-06, e-mail: service@zota.ru.

## **14. Свидетельство о приемке и продаже**

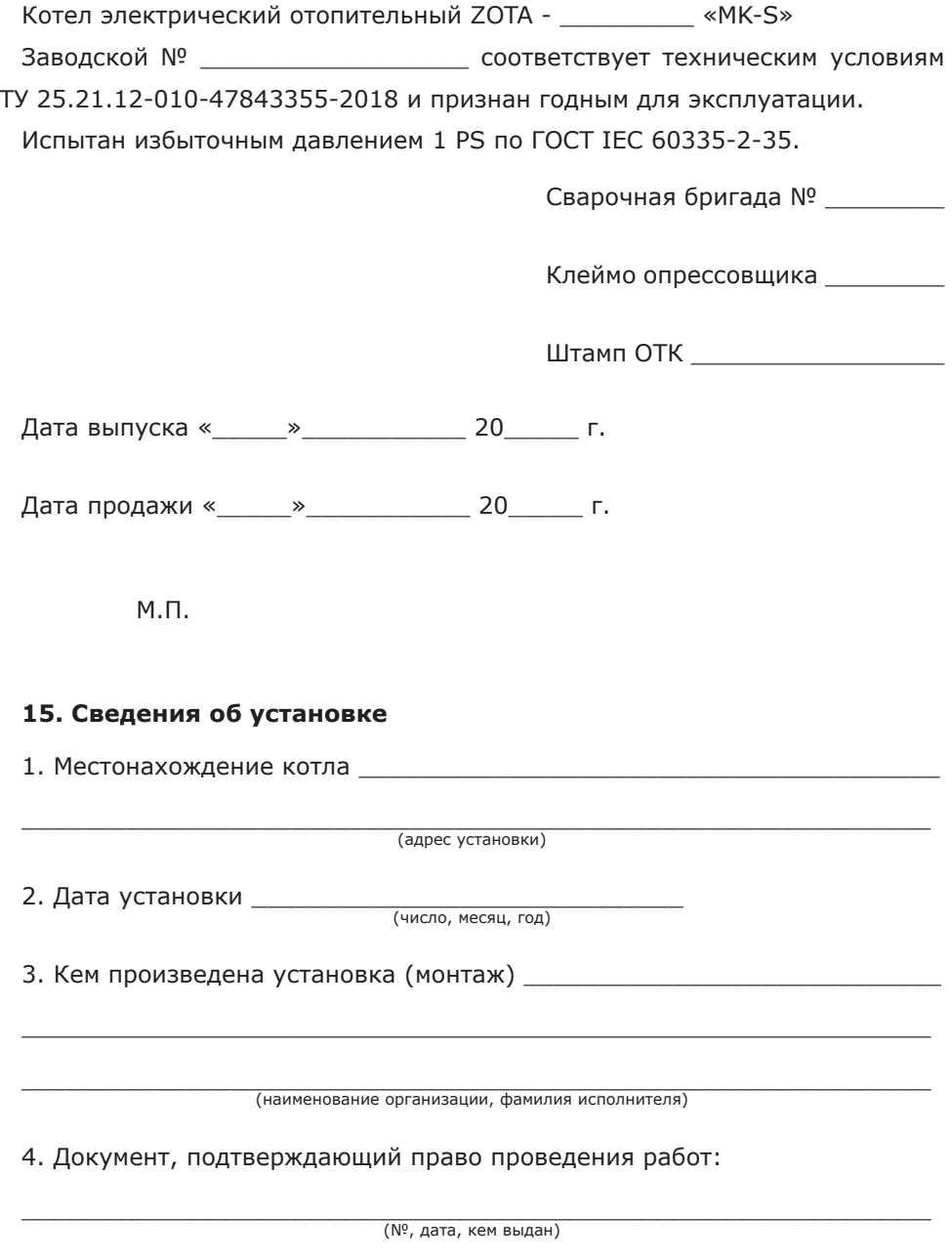

\_\_\_\_\_\_\_\_\_\_\_\_\_\_\_\_\_\_\_\_\_\_\_\_\_\_\_\_ (подпись исполнителя)

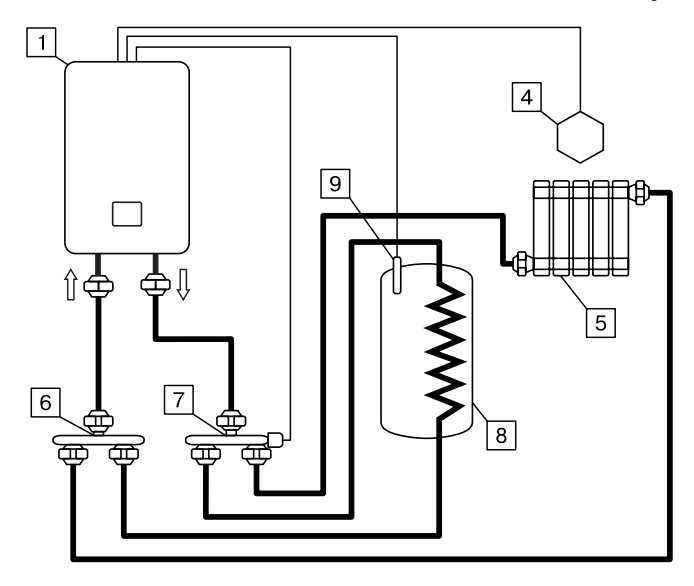

**Рис.6 Упрощённая схема подключения котла в режиме «Отопление-ГВС».**

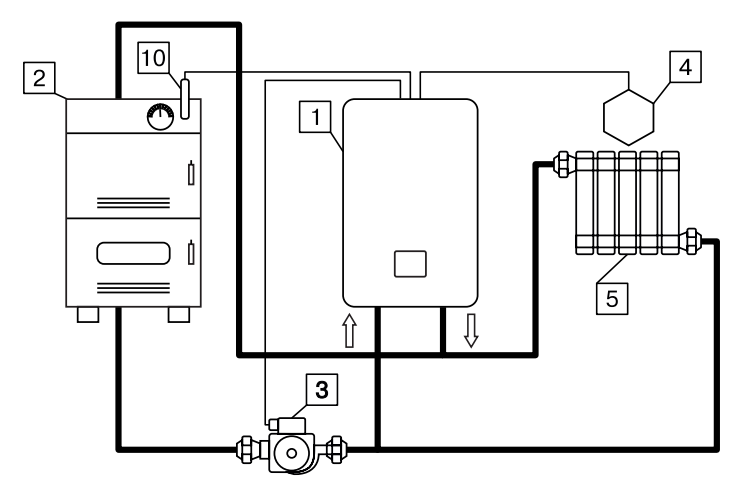

#### **Рис.7 Упрощенная схема подключения котла в режиме вспомогательной.**

- 1 Котел
- 2 Твердотопливный котёл
- 3 Насос основного твердотопливного котла
- 4 датчик температуры помещения
- 5 Отопительные приборы

6 - Распределительный элемент возвратного трубопровода

- 7 Трехходовой клапан
- 8 Бак водонагревателя ГВС
- 9 Датчик температуры ГВС

10 - Датчки температуры твердотопливного котла

#### **Приложение 2**

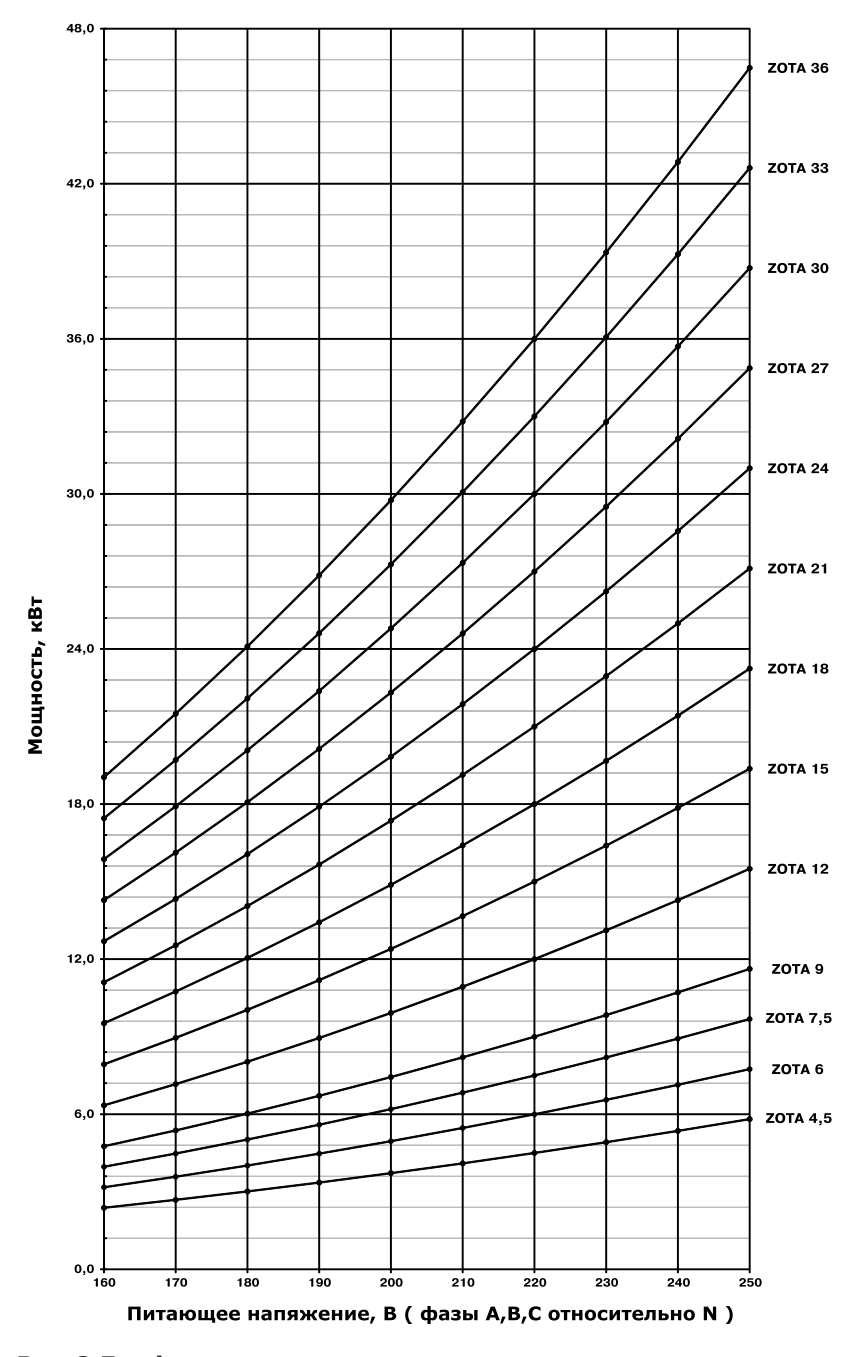

**Рис.8 График изменения мощности котла в зависимости от питающего напряжения.**

стр. 33

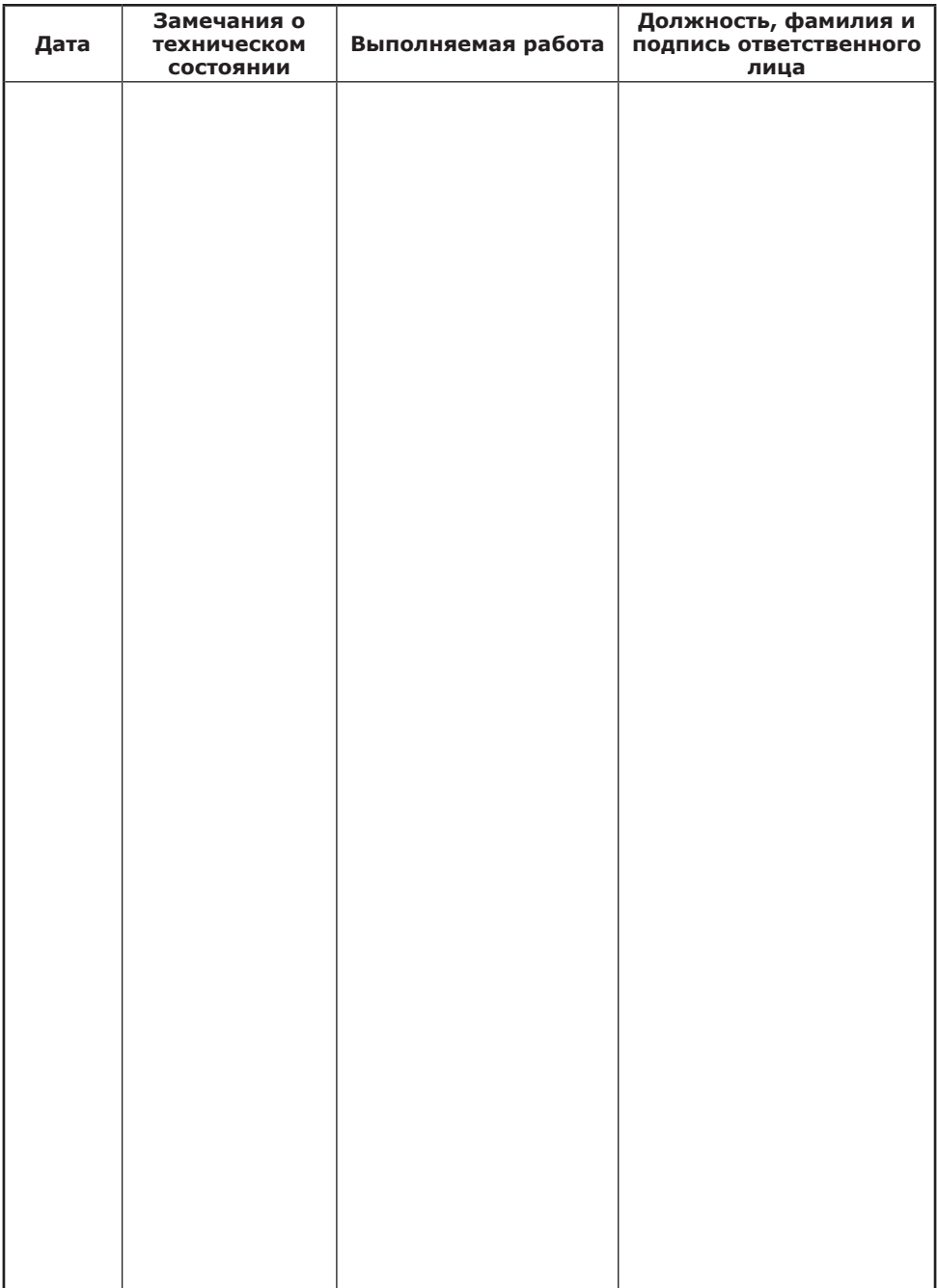

# **Учет технического обслуживания котла**

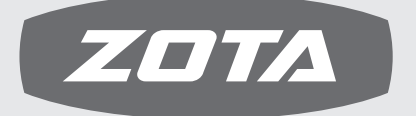

ЗАВОД ОТОПИТЕЛЬНОЙ ТЕХНИКИ И АВТОМАТИКИ

660061, г. Красноярск, ул. Калинина, 53А, а/я 26313 тел./факс (391) 247-77-77, 247-78-88, 247-79-99 e-mail:info@zota.ru, www.zota.ru